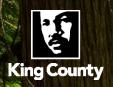

# **Oracle EBS | iExpense User Guide** A Guide to Expense Reporting

Business Resource Center

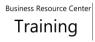

## Table of Contents

| Revisions                                                                       | 3  |
|---------------------------------------------------------------------------------|----|
| 1.0 Introduction                                                                | 4  |
| 2.0 Set Up iExpense Preferences and Delegates                                   | 5  |
| 2.1 Set Up Email Preferences and iExpense Preferences                           | 8  |
| 2.2 Set Up an Expense Report Delegate                                           |    |
| 3.0 Create an Expense Report                                                    | 17 |
| 3.1 Create an Employee Reimbursement or Petty Cash Reimbursement Expense Report |    |
| 3.2 Create a P-Card Expense Report                                              | 25 |
| 3.3 Create a Reimbursement Expense Report for a Day Trip                        |    |
| 4.0 Additional Process Details                                                  | 48 |
| 4.1 Itemize Expenses                                                            |    |
| 4.2 Handle a Missing Receipt                                                    | 52 |
| 5.0 Manage iExpense Reports                                                     |    |
| 5.1 Query an Expense Report                                                     | 55 |
| 5.2 Review Notifications                                                        |    |
| 5.3 Manage "Pending System Administrator Action" Report Status                  | 63 |
| 6.0 Approver Expectations                                                       |    |
| 7.0 Approver   Review and Approve an Expense Report                             |    |
| 8.0 Approver   Request for More Information or Reject an Expense Report         | 70 |

## Revisions

| Date Chapter         |          | Revision Details                | Revised By                |
|----------------------|----------|---------------------------------|---------------------------|
| 7/18/2016            | All      | Initial Version                 | L. Otanez                 |
| 5/15/2018 - 6/8/2018 | All      | Updated format, corrections,    | Heidi Marchetti and Jamil |
|                      |          | 12.2.7 changes                  | Monahan                   |
| 10/3/2019            | All      | Removed outdated info on        | Amanda Gudmunson          |
|                      |          | Central AP business process,    |                           |
|                      |          | removed mention of KC EBS IEXP  |                           |
|                      |          | User & Approver, updated        |                           |
|                      |          | grammar/wording                 |                           |
| 12/2020              | All      | Removed travel reimbursement    | Amanda Gudmunson          |
|                      |          | and Tcard content, updated      |                           |
|                      |          | formatting                      |                           |
| 1/2021               | 1.0, 3.0 | Added back and updated info     | Amanda Gudmunson          |
|                      |          | regarding day travel            |                           |
|                      |          | reimbursement per travel policy |                           |
|                      |          | changes                         |                           |
| 2/2021               | 3.3      | Updated travel section to       | Amanda Gudmunson          |
|                      |          | indicate change to use of ER    |                           |
|                      |          | template for day/local travel   |                           |
| 4/2022               | 3.0-3.3  | Updated screenshots to reflect  | Amanda Gudmunson          |
|                      |          | updated language regarding      |                           |
|                      |          | templates to use                |                           |

## 1.0 Introduction

The Oracle EBS iExpense module is used for reimbursements and P-card payments. There are four templates available in iExpense:

- 1. KC Employee Reimbursement For non-travel receipt-based expenses and per diem, mileage, and other expenses related to day travel.
- 2. **KC PCARD** To reconcile Procurement Card charges from the bank.
- 3. KC Travel Reimbursement For authorized agencies only, check with your finance manager.
- 4. **KC Petty Cash Imprest** To replenish petty cash, imprest, and change funds accounts.

Special rules, policies and procedures govern the use of these reimbursement templates.

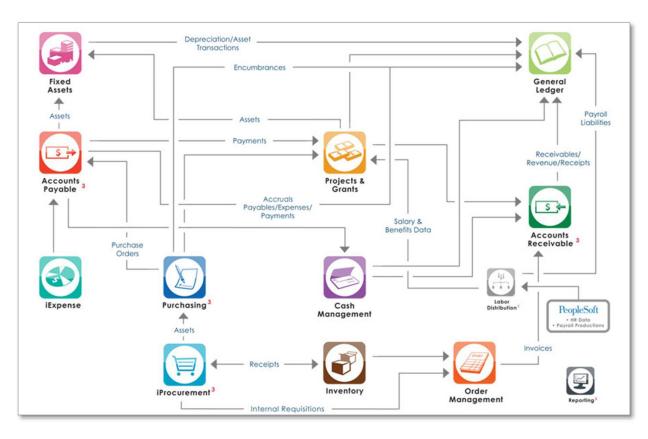

## 2.0 Set Up iExpense Preferences and Delegates

0

Ε

Α

Setting up preferences and delegates in iExpense makes completing expense reports faster and easier. Each user or work team will decide which of these options should be used.

Preferences are set up in two places:

- 1. E-mail notifications are set up on the Oracle Home Page via **Preferences**
- 2. Frequently used accounting combinations are set up in iExpense under Expense Preferences, My allocations.

Each expense item must have accounting assigned to it in the form of a **POETA** combination. In iExpense, projects/grants coding called POETA is used on every expense line. When expense reports are processed through Accounts Payable (AP), the POETA for the expenditures is sent to the Projects/Grants module. This helps project/program managers monitor their detailed expenses. POETA coding consists of five elements:

- **Project**: 7 digit number used to capture costs for a specific scope of work.
- **Organization**: 30 characters (first 5 are numeric) indicating the organization of the work group entering the charge.
- **Expenditure** Type: 30 characters (5 digit number and description) of the expense. The first 5 digits represent the GL expense account.
- **Task**: Break out of activities for the Project.
- Determines the Task Owning Org, which is used to build an approval list.
- Award: A 6 digit value representing a Funding Source for the Project. This value is only required for Sponsored Projects.

The Payables module also sends an expenditure file to the General Ledger (GL) module in a different format. This GL coding consists of the following elements:

| F            | • Fund: 9 digit number representing a self-balancing set of Asset, Liability, Expendiure, Revenue and Equity accounts.                       |
|--------------|----------------------------------------------------------------------------------------------------|
| P            | • <b>Project</b> : 7 digit number from the Projects/Grants module for expenditures/ revenue, used for special purposes in Assets/Libalities. |
| c            | • <b>Cost Center</b> : 6 character organization identifier used for Revenue and Expenditure budgets/actuals.                                 |
| A            | • Account: 5 digit number to identify appropriate asset, liability, revenue expenditure or equity amount.                                    |
| B            | • <b>BARS</b> : 7 digit number to identify Revenue/Expenditure Function as required by WA State Auditors.                                    |
| $\checkmark$ |                                                                                                    |

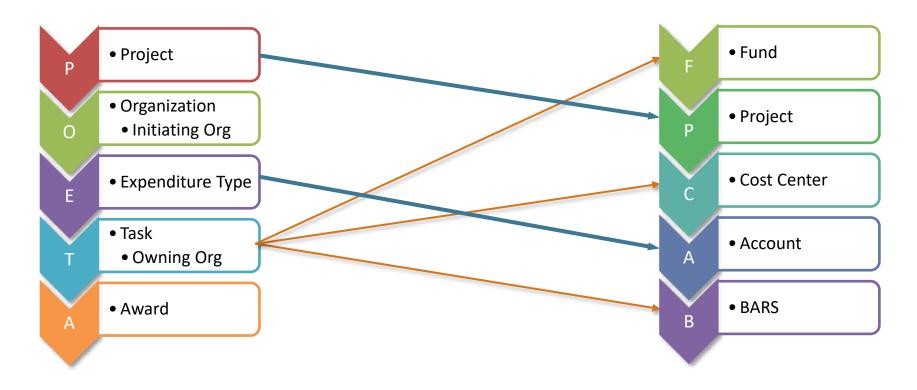

The translation between the POETA and GL coding elements works as follows:

The "O" and the "A" only reside in projects/grants. The *Task Owning Org* provides the *Fund* and *Cost Center* information. The agency approvers associated with the *Task Owning Org* will receive the notification for approval.

**NOTE:** The "O" in POETA does not determine approvers or cost center.

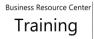

#### 2.1 Set Up Email Preferences and iExpense Preferences

You can watch this short video (<u>https://vimeo.com/brctraining/navigateebs</u>) and follow the instructions below to get familiar with EBS and setting up preferences.

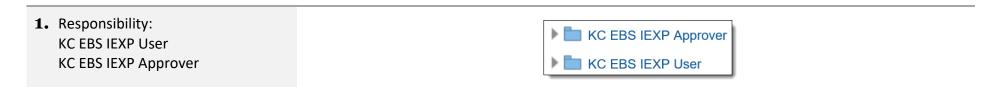

2. Open the iExpense module, click on the Settings icon then select Preferences.

|               | LE Expense Reports                                                     | r 🛧 🔅 🍂                            | Logged In As HUFFMACS |
|---------------|------------------------------------------------------------------------|------------------------------------|-----------------------|
| Expenses      |                                                                        |                                    |                       |
| Expenses Home | Expense Reports Pcard / Travel Card Transactions Access Authorizations | Projects and Tasks Payments Search |                       |
| Expenses H    | ome                                                                    |                                    | Create Expense Report |

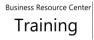

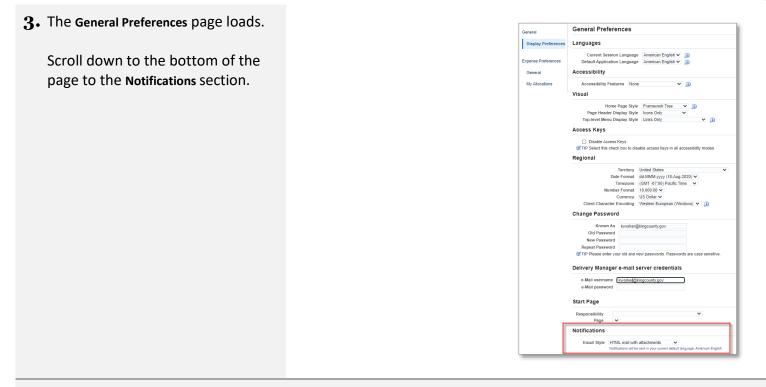

In order to receive email notifications, the involved parties must be set up to receive email. This two-step process involves set up in PeopleSoft as well as EBS.

Notifications (approved, rejected, and more information requested) also display on the Oracle EBS Home page Worklist.

4. EBS email notifications should be set up as "HTML mail with attachments" by default.

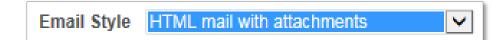

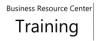

|    | If the Email Style is set up as<br>"Disabled" notifications will only<br>display on the Oracle EBS Home<br>page in the Worklist section.                                                                                                    | Notifications<br>Email Style Disa<br>Notifica | abled<br>actions will be sent in your current default l | ▶<br>Ianguage, American English. |       |   |
|----|----------------------------------------------------------------------------------------------------|-----------------------------------------------|---------------------------------------------------------|----------------------------------|-------|---|
| 5. | It is essential to have your King<br>County email address set up<br>correctly in PeopleSoft, as this<br>information is loaded into EBS.<br>Log in to PeopleSoft, from<br>Employee Self Service, select:                                                                                                    |                                               |                                                         |                                  |       |   |
|    | <ul> <li>Personal Details</li> <li>Contact Details <ul> <li>King County email address</li> <li>Type must be Business</li> <li>Preferred must be checked</li> </ul> </li> <li>IMPORTANT: If your email address does not match these settings, please contact your HR analyst and ask them to add or update your email settings in PeopleSoft.</li> </ul> | Email Address<br>Your.email @kingcounty.gov   |                                                         | ··                               | erred | > |
|    |                                                                                                    |                                               |                                                         |                                  |       |   |

| <b>6.</b> To set up <b>Project Allocation Sets</b> in<br>EBS for frequently used POETA<br>combinations, select <b>My Allocations</b> | General             |  |
|----------------------------------------------------------------------------------------------------|---------------------|--|
| from the Expense Preferences sidebar.                                                                                                | Display Preferences |  |
| (POETA information can also be<br>entered manually when creating an<br>expense report.)                                              | Expense Preferences |  |
| Watch this step-by-step tutorial for                                                                                                 | General             |  |
| more details:<br><u>https://vimeo.com/brctraining/poetaalloc</u><br><u>ations</u>                                                    | My Allocations      |  |

| The Expenses Preferences: My Allocations page loads. Expenses Preferences: My Allocations |                          |                 |           |            |                                                           |                                  |  |
|-------------------------------------------------------------------------------------------|--------------------------|-----------------|-----------|------------|-----------------------------------------------------------|----------------------------------|--|
| Click the plus icon to add a blank<br>line.                                               | Create an allocat        | defined allocat | ions. You | u apply yo | ur allocation set to expense lines during expenses entry. |                                  |  |
|                                                                                           | Line<br>No results found | Allocation Name | Project   | Task       | Award                                                     | Project Expenditure Organization |  |

8. Enter a nickname for this POETA combination in the Allocation Name field (this is only seen by the user).

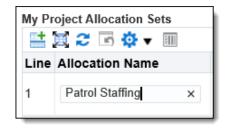

7.

| <b>9.</b> Enter the <b>Project</b> , <b>Task</b> , <b>Award</b> (if applicable, leave blank if not), and  | Expenses Preference                                                                                                    | -                |                         |                                                  |                                  | Cance <u>l</u> Reve | rt <u>S</u> ave A | Apply |
|----------------------------------------------------------------------------------------------------|----------------------------------------------------------------------------------------------------|------------------|-------------------------|--------------------------------------------------|----------------------------------|---------------------|-------------------|-------|
| Project Expenditure Organization.                                                                         | Create an allocation set to represent your pre-defined allocations. You apply your allocation set to expense lines during expenses entry. My Project Allocation Sets |                  |                         |                                                  |                                  |                     |                   |       |
| Click Save to continue adding                                                                             | Line Allocation Name                                                                                                    | Project          | Task                    | Award                                            | Project Expenditure Organization | Split Criteria      | Ouplicate Re      | emove |
| allocations, click <b>Apply</b> to return to <b>Expenses Home</b> .                                       | 1 Patrol Staffing                                                                                                    | 1039416 STAFFING | 001 S Q<br>DEFAULT TASK | 102776 S Q<br>KCSO NON<br>CONTRACT<br>DISCRET OT | 200220 PATROL ST 9               | R;                  |                   | 2     |
| <ul> <li>To set up a default expense<br/>template click General under Expense<br/>Preferences.</li> </ul> |                                                                                                    |                  | Gener                   | ral<br>play Prefer                               | rences                           |                     |                   |       |
|                                                                                                    |                                                                                                    |                  | Expen                   | nse Prefere                                      | ences                            |                     |                   |       |

| 11. | The Field Defaults Preferences |
|-----|--------------------------------|
| ра  | ge loads.                      |

The normal default is KC EMPLOYEE REIMBURSEMENT. To set a different default, select another template from the Expense Template drop-down.

| Field Defaults Prefere                                  | nces                                                                               |                          |                                                                                                    |
|---------------------------------------------------------|------------------------------------------------------------------------------------|--------------------------|----------------------------------------------------------------------------------------------------|
|                                                         | r expense reports. Select Expenses Pre<br>r from expense reports you enter for oth |                          | nter the default values. If you select Prior Expense Report, the system will use the values fror<br>s. |
| <b>WTIP</b> If your company uses transaction location d | location-based expense reporting, ente<br>loes not match any company policy loca   | er a default lo<br>tion. | cation. Internet Expenses only uses the default location for Credit Card Expenses when a car           |
| Defaults Source                                         | Prior Expense Report                                                               |                          |                                                                                                    |
| ۲                                                       | Expenses Preferences                                                               | 1                        |                                                                                                    |
| Expense Template                                        | $\checkmark$                                                                       | Location                 | Q                                                                                                    |
| Purpose                                                 |                                                                                    | I                        | Use 'All Other Locations' if expense location<br>does not exist.                                       |

My Allocations

# **12.** Click Apply to return to Expenses Home.

| Cance <u>l</u> | Revert | <u>S</u> ave | Apply |  |
|----------------|--------|--------------|-------|--|
|                |        |              |       |  |

Business Resource Center Training

#### 2.2 Set Up an Expense Report Delegate

A delegate is someone who can create and submit expense reports on behalf of another employee. This will assure that expense reports can be processed while employees are out of the office, or do not have user access to iExpense.

To request access to submit expense reports on behalf someone else, fill out and submit a Proxy/Delegate Request Form found on the Business Resource Center intranet site under <u>KCWeb > Executive Services > BRC > Oracle EBS System Access > Proxy/Delegate Request Form</u>. Check out this short video about the process <u>https://vimeo.com/brctraining/proxy-delegate</u> or contact <u>Security.OracleEBS@kingcounty.gov</u> for questions.

| <ol> <li>Responsibility:<br/>KC EBS IEXP User</li> </ol> | KC EBS IEX                                                                                                    | KP User                                                    |
|----------------------------------------------------------|----------------------------------------------------------------------------------------------------|------------------------------------------------------------|
| 2. The Expenses Home page loads.                         |                                                                                                    | 余 ★ 菜 ↓ <sup>2</sup>   Logged in As HUFFMACS               |
| Click Access Authorizations.                             | Expenses       Expenses Home       Expense Reports       Pcard / Travel Card Transactions       Access Authorizations       Press         Expenses Home       Expenses Home       Expenses Home       Expenses Home       Expenses Home | rojects and Tasks Payments Search<br>Create Expense Report |

**3.** The Access Authorizations page loads. Under Expenses Entry Delegations, click the plus button to add another row.

# Access Authorizations Expenses Entry Delegations The people in this list can enter expense reports for you. They can also view all of your previously submitted expense reports. Image: Image:

4. Type in the employee's name "last name, first" (for example, "Smith, Jason".

**NOTE:** The name must be as it appears in PeopleSoft.

**Quick Select** the correct employee name if there is more than one result.

| Access Aut                           | 🥖 Se  | arch and  | d Select List     | of Values - Int    | ernet  | Explorer         |          |               |                                        | _                     |             | ×      |
|--------------------------------------|-------|-----------|-------------------|--------------------|--------|------------------|----------|---------------|----------------------------------------|-----------------------|-------------|--------|
| Expenses En                          | Sea   | rch ar    | nd Selec          | t: Name            |        |                  |          |               |                                        | Can                   | ce <u>l</u> | Select |
| The people in thi<br>submitted expen | Sear  | ch        |                   |                    |        |                  |          |               |                                        |                       |             |        |
| 📑 💢 🎜 🖻                              | To fi | nd your i | tem, select a     | filter item in the | pulldo | wn list and er   | nter     | a value in th | ne text field, then select the "Go" bu | tton.                 |             |        |
| Name                                 | Sear  | ch By F   | ull Name          | ~                  | Sm     | nith, Jason      |          |               | Go                                     |                       |             |        |
| Allan, Cheri L                       | Resu  | ilte      |                   |                    |        |                  |          |               |                                        |                       |             |        |
| Arnette, Janet E.                    | Rest  | 1115      |                   |                    |        |                  |          |               |                                        |                       |             |        |
| Reed, Nancy J                        |       | Quick     |                   | Employee           |        | ntingent<br>rker | $\wedge$ | User          | Email Address 🛆                        | Organizat             | ion Na      | me 🛆   |
| Smith, Jason                         |       | Select    | Name              | Number             |        | nber             |          | Name          |                                        |                       |             |        |
|                                      | 0     | -         | Smith,<br>Jason L |                    |        |                  |          | SMITHJWJ      | EBSSystem.test@kingcounty.gov          | 464404 SIG<br>COMMUNI |             |        |
|                                      | 0     | <b>P</b>  | Smith,<br>Jason W | 888867215          |        |                  |          | SMITHJW       | EBSSystem.test@kingcounty.gov          | 910106 YS<br>OPERATIO | -           |        |

5. The Access Authorizations page loads with the added delegate name. Click Save.

## Confirmation

Your Access Authorizations have been set.

**6.** To remove an existing delegate:

- Click the Access Authorizations tab.
- Click the Remove icon on the row of the employee to be remove.
- Click Save.

Once review is complete, either continue working in iExpense or click the **Home** icon to return to the Oracle EBS Home page.

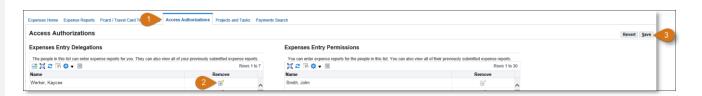

### 3.0 Create an Expense Report

#### **3.1 Create an Employee Reimbursement or Petty Cash Reimbursement Expense Report**

Expense reports are created to reimburse an employee when they have paid out of pocket for County goods, services, training, etc. Petty Cash is used to reimburse employees for allowable small expenses, an expense report is also created to replenish petty cash.

For an in-depth look at how to create and submit an Employee Reimbursement Expense Report, watch this short video: <a href="https://vimeo.com/brctraining/employeereimbursement">https://vimeo.com/brctraining/employeereimbursement</a>

For more information on use of petty cash, refer to the Executive Policy and Procedure to Establish and Administer Petty Cash, Imprest, and Change Funds found here: <u>https://kingcounty.gov/about/policies/masterlist</u>

| <ol> <li>Responsibility:<br/>KC EBS IEXP User</li> </ol>                                | KC EBS IEXP User                                                                                                    |                      |                |       |                       |
|-----------------------------------------------------------------------------------------|----------------------------------------------------------------------------------------------------|----------------------|----------------|-------|-----------------------|
| <ol> <li>From the Expenses Home page<br/>loads, click Create Expense Report.</li> </ol> | CRACLE Expense Reports      Expenses      Expenses Home Expense Reports Pcard / Travel Card Transactions Access Authorizations Projects and Tar      Expenses Home | <b>∧</b><br>sks   Pa | *<br>yments Se | earch | Logged In As HUFFMACS |

Save Cancel Step 1 of 4 Next

**3.** The General Information page loads.

#### Create Expense Report: General Information

\* Indicates required field

Name Otanez, Laura C (000087873) Relmbursement Currency US Dollar Expense Template KC EMPLOYEE REIMBURSEMENT

\* Purpose

**IMPORTANT:** Each template has a specific purpose and records different information based on the scenario. Choose your template carefully.

 Click the Expense Template dropdown to view the expense report options.

> Select the appropriate template, whether KC EMPLOYEE REIMBURSEMENT or KC PETTY CASH IMPRESET.

KC EMPLOYEE REIMBURSEMENT KC PCARD KC PETTY CASH IMPREST KC TRAVEL REIMBURSEMENT

Business Resource Center

**5.** Enter the desired information into the Purpose field, then click Next.

IMPORTANT: An abbreviation for the template must be at the beginning of your purpose for Central AP's reference. ER = Employee Reimbursement PCash = Petty Cash

| Save Cancel Step 1 of 6 Next  |
|-------------------------------|
| <br>KC EMPLOYEE REIMBURSEMENT |

|                  | <u>S</u> ave (        | Cance <u>l</u> | Step 1 of 6 | Ne <u>x</u> t |
|------------------|-----------------------|----------------|-------------|---------------|
| Expense Template | KC PETTY CASH IMPREST | <b>&gt;</b>    |             |               |
| * Purpose        | PCash-Replenish       | ]              |             |               |

 6. If a user has pending credit card transactions, the P-card Transactions page will load. Skip this page when creating an Employee Reimbursement.

Click Next.

| G     | eneral Information                                   | Pcard / Travel Card Tr | ransacations Pcar    | d / Travel Card Expenses | Cash and Other Expense | es Expense Allo | ocations Review             |
|-------|------------------------------------------------------|------------------------|----------------------|--------------------------|------------------------|-----------------|-----------------------------|
| Cre   | ate Expense Re                                       | eport: Pcard / Tra     | avel Card Transact   | tions                    |                        | Save Cancel Bac | t Step 2 of 6 Ne <u>x</u> t |
| Selec | rent Transactions for A<br>t each transaction to add |                        | -CARD XXXXXXXXXXXX50 | 40 💌                     |                        |                 |                             |
|       | Transaction Date                                     | Age (Days)             | Transaction Amount   | Merchant Name            | Location               |                 | Billed Amount (USD)         |
|       | 12-Jan-2018                                          | 115                    | 15.96 USD            | SEATTLE TIMES COMPANY    | 206-464-2111           | s, WA           | 15.96                       |
|       | 16-Jan-2018                                          | 112                    | 783.80 USD           | SPORTY'S (800) 548-4645  | 513-735-9000           | I, OH           | 783.80                      |
|       | 17-Jan-2018                                          | 112                    | 99.97 USD            | SAFEGUARD BUSINESS SYS   | 800-523-6660           | 🧕, MN           | 99.97                       |

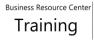

# 7. The Create Expense Report: Cash and Other Expenses page loads.

Only the Receipt-Based Expenses tab may be used for Employee Reimbursement and Petty Cash Reimbursement. Travel expenses such as mileage and per diem must be processed in the Concur travel system.

Enter the date of the expense, receipt amount, Expense Type (this list is limited by template), and Justification for each receipt.

Click the Details icon for the first line.

| Creat | e Exp    | ense Report: C                                         | ash and Othe          | r Expenses                                                            | <u>S</u> av                      | e Cance <u>l</u> Bac <u>k</u> | Step 4 of 6 Ne <u>x</u> t |
|-------|----------|--------------------------------------------------------|-----------------------|-----------------------------------------------------------------------|----------------------------------|-------------------------------|---------------------------|
| Recei | pt-Base  | d Expenses [0.00] P                                    | er Diem Expenses [0.0 | 00] Mileage Expenses [0.00]                                           |                                  |                               |                           |
| Rec   | eipt-B   | ased Expenses [(                                       | 0.00]                 |                                                                       |                                  |                               |                           |
| Rece  | eipt-Ba  | sed Expenses                                           |                       |                                                                       |                                  |                               |                           |
|       |          | ON: THIS PAGE IS NOT<br>ne expense per line. For<br>e. |                       | RAVEL CARD<br>ter a separate line for each day. Click Details to entr | er more information, a justifica | tion, and specific info       | rmation for each          |
| Selec | ct Exper | se Lines: Duplicate                                    | Remove   Sho          | w Receipt Currency   📑 💢 😂 🖪 🔅 🔻                                      |                                  |                               |                           |
|       | Line     | Date                                                   | Receipt Amount        | Expense Type                                                          | Justification                    | Reimbursab<br>Amount (USI     | Details                   |
|       | 1        | 03-May-2018 👘                                          | 119.87                | 52208 UNIFORMS AND CLOTHING                                           | Yearly shoe allowance            |                               |                           |
|       | 2        | Ê©                                                     |                       | <b>v</b>                                                              |                                  |                               |                           |

#### 8. The Cash and Other Expenses: Details for Line 1 page loads.

The "Sales Tax Paid?" field is required. Select the appropriate value.

**NOTE:** If you add information to other fields before selecting the value for "Sales Tax Paid?" you may receive a warning message.

Other fields that may need to be entered where applicable are Expense Location, Merchant Name, and the Original Receipt Missing checkbox.

**9.** Under Additional Information, if payment data for the expense report needs to be exported from Oracle to a side system, select the Work Order Side System Name.

If this transaction relates to a work order, enter the Work Order Number.

| Cash and Other E                         | penses: Details for Line 1                  |                                       | Itemize | Duplicate | New | Remove | Return |
|------------------------------------------|---------------------------------------------|---------------------------------------|---------|-----------|-----|--------|--------|
| * Indicates required field               |                                             |                                       |         |           |     |        |        |
|                                          | 03-May-2018 to<br>119.87<br>1 Exp<br>119.87 | * Justification Yearly shoe allowance |         |           |     |        |        |
| Exchange Rate                            |                                             | +                                     |         |           |     |        |        |
| Reimbursable Amount                      |                                             |                                       |         |           |     |        |        |
| Additional Information                   | n                                           |                                       |         |           |     |        |        |
| Work Order / Side System<br>Work Order N |                                             |                                       |         |           |     |        |        |
| Sales Tax                                | Paid? Sales Tax Paid 🚽 🔍                    |                                       |         |           |     |        |        |

| Work Order / Side System Name | <u>ا</u> د | 2 |
|-------------------------------|------------|---|
| Work Order Number             |            |   |

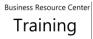

| <b>10.</b> Click the Next or Continue button to continue adding details for additional lines. | Itemize Duplicate New Remove Line 1 of 4 Next Return |
|-----------------------------------------------------------------------------------------------|------------------------------------------------------|
| Click the Return button when all line details have been added.                                |                                                      |
|                                                                                               | Itemize Duplicate New Remove Continue Return         |
| <b>11.</b> From the Cash and Other Expenses page, click Next to continue.                     | Save Cancel Back Step 4 of 6 Next                    |

- **12.** The Expense Allocations page loads. Type the POETA for each line or use one of the following alternative methods:
  - To use My Allocations, select the appropriate lines. Choose the Account Allocation from the dropdown menu and click Apply.
  - Update Allocations may also be used to assign POETA to multiple lines. Select the desired lines, and then click Update Allocations. Type the POETA and click Apply.

**NOTE:** If you are entering an expense report on behalf of a proxy, you will not be able to use My Allocations, unless you have set up an allocation under that proxy.

Click Next to continue.

| Crea           | te Ex     | kpense                      | Repor             | t: Expens        | e Alloo     | cations                    |                   |                                 |            |          | <u>Save</u> Can          | ce <u>l</u> Bac <u>k</u> | Step 5 of 6 | Ne <u>x</u> t |
|----------------|-----------|-----------------------------|-------------------|------------------|-------------|----------------------------|-------------------|---------------------------------|------------|----------|--------------------------|--------------------------|-------------|---------------|
|                |           | below to er<br>equired fiel |                   | allocations for  | r each expe | ense line. Apply one or mo | re of your cus    | tom allocations to              | save time. |          |                          |                          |             |               |
| <b>⊘</b> TIP ` | You ca    | n only upda                 | ate expense       | e lines with pro | ject-enable | d expense types.           |                   |                                 |            |          |                          |                          |             |               |
| Select         | Expen     | se Lines:                   | Update /          | Allocations      | Revert      | My Allocations             |                   | Apply                           | 🏟 👻 🎹      | •        |                          |                          |             |               |
| Expand         | d All   C | ollapse All                 |                   |                  |             | Patrol                     | Staffing          |                                 |            |          |                          |                          |             |               |
| <b></b>        |           |                             |                   |                  |             |                            | 20                |                                 |            |          |                          |                          |             |               |
| • F            | ocus      | Line                        | Payment<br>Method | Date             | Expense     | Туре                       | Receipt<br>Amount | Reimbursable<br>Amount<br>(USD) |            | Location | Justificatior            | Project                  |             | Task          |
|                |           | 🖌 All                       |                   |                  |             |                            |                   | 119.87                          |            |          |                          |                          |             |               |
|                |           |                             | Cash<br>Receipt   | 03-May-2018      | 52208 UN    | IFORMS AND CLOTHING        | 119.87 USD        | 119.87                          |            |          | Yearly shoe<br>allowance |                          | <u></u> ⊿ Q |               |
| <              |           |                             |                   |                  |             |                            |                   |                                 |            |          |                          |                          |             | >             |

| Update Project A       | Ilocations: Exper | nse Line 1             |                                  |               | Cancel Preview Ap                     |
|------------------------|-------------------|------------------------|----------------------------------|---------------|---------------------------------------|
| Allocation Set         |                   |                        |                                  |               |                                       |
|                        | Allocation Method | Amount Split           | Alloc                            | cation Reason |                                       |
|                        | ۲                 | Equal Split            |                                  |               | · · · · · · · · · · · · · · · · · · · |
|                        |                   |                        |                                  |               |                                       |
|                        | 0                 | Percentage Split       |                                  |               | Add Allocation Set to My Allocations  |
|                        | 0                 | Percentage Split       |                                  |               | Add Allocation Set to My Allocations  |
| 발 🛛 2 🕞 🔅 🗸            | )<br>]]]          | Percentage Split       |                                  |               | Add Allocation Set to My Allocations  |
| 탄 眞 운 🖸 🔅 🔻<br>Project | Task              | Percentage Split Award | Project Expenditure Organization | Remove        | Add Allocation Set to My Allocations  |
|                        |                   |                        | Project Expenditure Organization | Remove        | Add Allocation Set to My Allocations  |

**13.** The Review page loads with a summary of the entered information. Click the Approvers tab to verify that approvers are available for the POETA used on the expense report.

| reate Expe                | ense Repo                                     | ort: Review                        |                          |                  |                              |                    | <u>Save</u> Cancel    | Bac <u>k</u> Ste    | o 6 of 6 Subm |
|---------------------------|-----------------------------------------------|------------------------------------|--------------------------|------------------|------------------------------|--------------------|-----------------------|---------------------|---------------|
| eview the expens          | e report below                                | before submission.                 |                          |                  |                              |                    |                       |                     |               |
| eneral Infor              | mation                                        |                                    |                          |                  |                              |                    |                       |                     |               |
|                           | (0000749<br>es 03-MAY-2<br>2018<br>ter 200125 | 2018 - 03-MAY-<br>es reimbursement | Reit                     | _                | otal 119.87 USD              |                    |                       |                     |               |
| Business E<br>Cash Expens | es                                            |                                    |                          |                  |                              |                    |                       |                     |               |
| Date                      | Receipt<br>Amount                             | Expense Type                       | Justification            | Merchant<br>Name | Original Receipt<br>Required | Receipt<br>Missing | Reimburs<br>Amount (U | able<br>SD) Details | Attachments   |
| 03-May-2018               | 119.87 USD                                    | 52208 UNIFORMS AND CLOTHING        | Yearly shoe<br>allowance |                  | V                            |                    | 11                    | 9.87 📃              | +             |
|                           |                                               |                                    |                          |                  |                              | Total              | 11                    | 9.87                |               |

**14.** Once the review is complete, click the Submit button.

| <u>S</u> ave | Cance <u>l</u> | Bac <u>k</u> | Step 6 of 6 | Sub <u>m</u> it |
|--------------|----------------|--------------|-------------|-----------------|
|              |                |              |             |                 |

**15.** The Confirmation page loads with the Expense Report number.

All scanned receipts and supporting documentation along with the confirmation email that the expense report has been approved should be forwarded via email to Accounts Payable at: iExpense.AP@kingcounty.gov

| Expenses Home | Expense Reports    | Pcard / Travel Card Transactions | Access Authorizations | Projects and Tasks | Payments Search |        |                           |                |
|---------------|--------------------|----------------------------------|-----------------------|--------------------|-----------------|--------|---------------------------|----------------|
| Confirmat     |                    |                                  |                       |                    |                 |        |                           |                |
| Expense re    | eport number KCIE2 | 740024 for 119.87 has been subm  | nitted.               |                    |                 |        |                           |                |
| Expense F     | Report KCIE2       | 2740024 🖄                        |                       |                    |                 | Return | Create New Expense Report | Printable Page |

#### **3.2 Create a P-Card Expense Report**

P-Cards are issued by the Procurement and Payables P-Card team at the agency's request. Additional training is required to obtain a P-Card. To learn more about P-Cards, visit the King County Procurement Card (P-Card) web page found here: <u>http://www.kingcounty.gov/depts/finance-business-operations/procurement/for-government/pcards.aspx</u>. Follow the instructions below to learn to create and submit a P-Card expense report, and check out this video: <u>https://vimeo.com/brctraining/p-cardtransactions</u>

| <ol> <li>Responsibility:<br/>KC EBS IEXP User</li> </ol>                                                   | KC EBS IEXP User                                                                                                    |  |  |  |  |  |
|----------------------------------------------------------------------------------------------------|----------------------------------------------------------------------------------------------------|--|--|--|--|--|
| <ul><li>2. The Expenses Home page loads.</li><li>Click the Create Expense Report button.</li></ul>         | Image: Constraint of the second second se |  |  |  |  |  |
| <ol> <li>The General Information page<br/>loads.</li> </ol>                                                | Information You have 7 Pcard / Travel Card transactions awaiting your review. Create Expense Report: General Information * Indicates required field Name Huffman, Christine S (000074915) V Expense Template KC PCARD V Reimbursement Currency US Dollar * Purpose PCard - April statement ×                                                                                                    |  |  |  |  |  |
| <b>NOTE:</b> Each template has a specific purpose in order to provide the County with certain information. | Very Important: Choose your template carefully<br>Use "KC Employee Reimbursement" for local travel (including per diem) and miscellaneous receipt-based reimbursements.<br>Use "KC Pcard" for Pcard related transactions.<br>Use "KC Petty Cash Imprest" to replenish petty cash and Imprest accounts.<br>Use Concur for overnight travel. "KC Travel Card" is no longer in use.<br>Use "KC Employee Reimbursement" if you have an approved exception. Otherwise, all travel goes through Concur or "KC Employee Reimbursement".                                                                                                    |  |  |  |  |  |

4. Click the Expense Template KC EMPLOYEE REIMBURSEMENT dropdown to view the expense KC PCARD report options. KC PETTY CASH IMPREST Select KC PCARD. 5. Enter the desired information into the Purpose field. Then click Next. Next Save Cancel Step 1 of 6 **IMPORTANT:** An abbreviation for the template must be at the Expense Template KC PCARD  $\sim$ \* Purpose PCard - April statement beginning of your purpose for х Central AP's reference. Pcard = KC PCARD **6.** The PCard Transactions page loads. Create Expense Report: Pcard / Travel Card Transactions If you are responsible for Current Transactions for Account KC US BANK P-CARD XXXXXXXXXXXXXX reconciling more than one P-Card, KC US BANK P-CARD XXXXXXXXXXXX KC US BANK P-CARD XXXXXXXXXXXX select the correct card from the Select each transaction to add to the ex KC US BANK P-CARD XXXXXXXXXXXX drop-down menu. Select the transactions to include Create Expense Report: Pcard / Travel Card Transactions Save Cancel Back Step 2 of 6 Next on the expense report. Select each transaction to add to the expense report Click Next. 🐹 🎜 🕞 🧔 🗸 🏢 4 Previous 10 11-17 of 17 
 ✓ Next
 Billed Amount (USD) Transaction Date Age (Days) Transaction Amount Merchant Name Location

18-Jan-2018

✓ 17-Jan-2018

✓ 17-Jan-2018

04-Apr-2018

✓ 05-Apr-2018

✓ 04-Apr-2018

✓ 05-Apr-2018

Business Resource Center

117

117

117

40

40

40

40

2 596 83 USD FINANCIAL SERVICES

895.00 USD SAFARILAND

2 685 00 USD SAFARII AND

780.00 USD DOLAN CONSULTING GROUP

780.00 USD DOLAN CONSULTING GROUP

11.393.45 USD SAN DIEGO POLICE EQUIPMEN

1.456.62 USD WCP SOLUTIONS CORP

2 596 83

780.00

780.00

895.00

11.393.45

1.456.62

2 685 00

877-242-1770 9, GA

616-284-4521 (<sup>®</sup>, MI

616-284-4521 (9, MI

800-347-1200 (), FL

253-850-1900 🗐, WA

800-347-1200 🗐, FL

800-3678989. CA

# 7. The Pcard Card Expenses page loads.

Click the Details icon for the first line.

| Cre   | ate E  | Expense Re     | por | t: Pcard / Tr     | avel Card Expenses           |              |                         | <u>S</u> ave  | Cance <u>I</u> Ba | ac <u>k</u> Step 3 o     | of 6 Ne <u>x</u> |
|-------|--------|----------------|-----|-------------------|------------------------------|--------------|-------------------------|---------------|-------------------|--------------------------|------------------|
| Bus   | iness  | s Expenses     |     |                   |                              |              |                         |               |                   |                          |                  |
| Selec | t Busi | ness Expenses: | Rer | nove   💢 😂        | s 🔅 🗸 💷                      |              |                         |               |                   |                          |                  |
|       | Line   | Date           |     | Receipt<br>Amount | Expense Type                 |              | Merchant Name           | Justification |                   | imbursable<br>ount (USD) | Details          |
|       | 1      | 18-Jan-2018    | Č.  | 2,596.83 USD      | 52221A AUTOMOTIVE SUPPLIES   | ~            | FINANCIAL SERVICES      |               |                   | 2,596.83                 |                  |
|       | 2      | 17-Jan-2018    | Č.  | 780.00 USD        | 53120 MISCELLANEOUS SERVICES | ~            | DOLAN CONSULTING GROUP  |               |                   | 780.00                   |                  |
|       | 3      | 17-Jan-2018    | Č.  | 780.00 USD        | 53120 MISCELLANEOUS SERVICES | ~            | DOLAN CONSULTING GROUP  |               |                   | 780.00                   |                  |
|       | 4      | 04-Apr-2018    | Ë.  | 895.00 USD        | 52216B SAFETY SUPPLIES       | ~            | SAFARILAND              |               |                   | 895.00                   |                  |
|       | 5      | 05-Apr-2018    | Č.  | 11,393.45 USD     | 53712 RENT COPY MACHINE      | $\checkmark$ | SAN DIEGO POLICE EQUIPM |               |                   | 11,393.45                |                  |
|       | 6      | 04-Apr-2018    | Ċ   | 1,456.62 USD      | 52110 OFFICE SUPPLIES        | ~            | WCP SOLUTIONS CORP      |               |                   | 1,456.62                 |                  |
|       | 7      | 05-Apr-2018    | Č.  | 2,685.00 USD      | 53120 MISCELLANEOUS SERVICES | $\checkmark$ | SAFARILAND              |               |                   | 2,685.00                 |                  |
|       |        |                |     |                   |                              |              |                         |               | Total             | 20,586.90                |                  |

8. The Pcard Card Expenses: Details for Line 1 page loads.

Verify the Expense Type is correct and update if necessary.

The "Sales Tax Paid?" field is required. Select the appropriate value.

**NOTE:** If you add information to other fields before selecting the value for "Sales Tax Paid?" you may receive a warning message.

| Pcard / Travel Car         | d Expenses: Details for L  | ine 1      |
|----------------------------|----------------------------|------------|
| * Indicates required field |                            |            |
| <b>*</b> Expense Type      | 52221A AUTOMOTIVE SUPPLIES | ~          |
| * Start Date               | 18-Jan-2018 🐻              |            |
| Daily Rate                 | 2,596.83                   |            |
| Number Of Days             | 1                          |            |
| Receipt Amount             | 2,596.83                   |            |
| Receipt Currency           | USD - US Dollar            |            |
| Exchange Rate              | 1                          |            |
| Reimbursable Amount        | 2,596.83 USD               |            |
| Additional Information     | on                         |            |
| Work Order / Side System   | n Name                     | ⇒ Q        |
| Work Order N               | lumber                     |            |
| * Sales Tax                | c Paid?                    | <u>ي</u> م |

Business Resource Center

- **9.** The Justification field for P-Card transactions requires the following information:
  - CPA Number (if applicable)
  - Invoice number (if applicable)
  - What is being purchased & why
  - Dollar amount of sales tax paid (refer to your invoice/sales receipt)
  - Deliver-To mailstop
  - For credits, note the reason and reference any invoice numbers being credited (if applicable).
- **10.** Optionally, Enter the City/State where the purchase was made in the Expense Location field.

If you do not have a receipt or invoice, check the Original Receipt Missing box. Justification CPA 534039/INV JAN2018/FINANCIAL CONSULTING/0.00 TAX/ADM-SO-0200

| Expense Location | Seattle, WA              |  |
|------------------|--------------------------|--|
| Merchant Name    | FINANCIAL SERVICES       |  |
|                  | Original Receipt Missing |  |

| <ul> <li>Under Additional Information, if payment data for the expense report needs to be exported from Oracle to a side system, select the Work Order Side System Name.</li> <li>If this transaction relates to a work order, enter the Work Order Number.</li> </ul> | Additional Information         Work Order / Side System Name         Work Order Number         * Sales Tax Paid?         Exempt from Sales and Use Tax <         Exempt from Sales and Use Tax |
|----------------------------------------------------------------------------------------------------|----------------------------------------------------------------------------------------------------|
| <b>12.</b> Once all fields have been<br>entered, click the Next or Continue<br>button to continue adding details<br>for additional lines.                                                                                                    | Itemize Duplicate New Remove Line 1 of 4 Next Return                                                                                                    |
| Click the Return button when all line details have been added.                                                                                                    | Itemize Duplicate New Remove Continue Return                                                                                                    |
| <b>13.</b> From the Pcard Card Expenses page, click Next to continue.                                                                                                    | Save Cancel Back Step 3 of 6 Next                                                                                                    |

# **14.** The Cash and Other Expenses page loads. Skip this page when creating a P-Card expense report.

**NOTE:** If receipt-based expenses are entered on a P-Card expense report, the expense report will be listed in Track Submitted Expense Reports with the Report Status of Pending Your Resolution.

You would then need to delete all lines on the Cash and Other Expenses page and re-submit.

Click Next to continue.

|              | 1       | 0               |             | 0                    |                       | 0                                    |                                           |              | 0                           | -0              |
|--------------|---------|-----------------|-------------|----------------------|-----------------------|--------------------------------------|-------------------------------------------|--------------|-----------------------------|-----------------|
| G            | eneral  | Information     | P           | card / Travel Card T | ansactions            | Pcard / Travel Card Expenses         | Cash and Other Expenses                   | 6            | Expense Allocations         | Review          |
| Cre          | ate I   | Expense F       | Report      | t: Cash and C        | ther Expense          | es                                   |                                           | <u>S</u> ave | Cancel Back Step 4 of       | 6 Ne <u>x</u> t |
| Rec          | eipt-l  | Based Exp       | enses       |                      |                       |                                      |                                           |              |                             |                 |
| <b>S</b> TIF | CAU     | TION: THIS PA   | GE IS NO    | OT FOR P-CARD OR     | TRAVEL CARD           |                                      |                                           |              |                             |                 |
| <b>⊗</b> tir | P Enter | r one expense p | per line. F | or accommodations,   | enter a separate line | for each day. Click Details to enter | er more information, a justification, and | specific ir  | formation for each expense. |                 |
| Selec        | t Exp   | ense Lines:     | Duplicat    | e Remove   S         | how Receipt Curren    | cy   📑 💢 😂 ा 🌣 🗸 [                   |                                           |              |                             |                 |
|              | Line    | Date            |             | Receipt Amount       | Expense Type          |                                      | Justification                             | Rei          | mbursable Amount (USD       | ) Details       |
|              | 1       |                 | Ē           |                      |                       | ~                                    |                                           |              |                             |                 |

**15.** The Expense Allocations page loads. Type the POETA for each line. Or use one of the following alternative methods.

To use My Allocations, select the appropriate lines. Choose the Account Allocation from the dropdown menu, and click Apply.

**NOTE:** If you are entering an expense report on behalf of a proxy, you will not be able to use My Allocations, unless you have set up an allocation under that proxy.

Update Allocations may also be used to assign POETA to multiple lines. Select the desired lines, and then click Update Allocations. Type the POETA and click Apply.

Click Next to continue.

|              |            | хрепас                      | псрог             | п. Ехрепа       | e Allocation       | 115                  |                |                                 |            |          | <u>S</u> ave Can         | ce <u>i</u> Bac <u>k</u> | Step 5 of 6 | Nex |
|--------------|------------|-----------------------------|-------------------|-----------------|--------------------|----------------------|----------------|---------------------------------|------------|----------|--------------------------|--------------------------|-------------|-----|
|              |            | below to er<br>required fie |                   | allocations for | r each expense lin | e. Apply one or more | e of your cust | om allocations to               | save time. |          |                          |                          |             |     |
| <b>S</b> TIF | • You ca   | in only upd                 | ate expense       | Ines with pro   | ject-enabled exper | nse types.           |                |                                 |            |          |                          |                          |             |     |
| Selec        | ct Exper   | nse Lines:                  | Update /          | Allocations     | Revert My Al       | Ilocations Patrol S  | Staffing       | Apply                           | 🏟 🔻 🎹      | •        |                          |                          |             |     |
| Expar        | nd All   C | Collapse All                | 1 4               | <u> </u>        |                    | Fattors              |                |                                 |            |          |                          |                          |             |     |
| ¢            |            |                             |                   |                 |                    |                      | ŭ              |                                 |            |          |                          |                          |             |     |
|              | Focus      | Line                        | Payment<br>Method | Date            | Expense Type       |                      | Amount         | Reimbursable<br>Amount<br>(USD) |            | Location | Justification            | Project                  |             | Та  |
|              |            |                             |                   |                 |                    |                      |                | 440.07                          |            |          |                          |                          |             |     |
|              |            | 🔺 All                       |                   |                 |                    |                      |                | 119.87                          |            |          |                          |                          |             |     |
|              | )          |                             | Cash<br>Receipt   | 03-May-2018     | 52208 UNIFORM      | IS AND CLOTHING      |                |                                 |            |          | Yearly shoe<br>allowance |                          | <u>ا</u> م  |     |

| Update Project A       | llocations: Expe  | nse Line 1         |                                  |              | Cance <u>l</u>        | Preview      | Apply        |
|------------------------|-------------------|--------------------|----------------------------------|--------------|-----------------------|--------------|--------------|
| Allocation Set         |                   |                    |                                  |              |                       |              |              |
|                        | Allocation Method | ) Amount Split     | Alloc                            | ation Reason |                       |              | ~            |
|                        |                   | Equal Split        |                                  |              |                       |              | $\checkmark$ |
|                        | C                 | ) Percentage Split |                                  |              | Add Allocation Set to | My Allocatio | ns           |
|                        |                   |                    |                                  |              |                       |              |              |
| 📑 🖬 📿 🔽 🐴 –            | am                |                    |                                  |              |                       |              |              |
| 📑 其 🎜 🖬 🌞 🔻<br>Project | Task              | Award              | Project Expenditure Organization | Remove       |                       |              |              |
|                        |                   |                    | Project Expenditure Organization | Remove       |                       |              |              |

**16.** The Review page loads with a summary of the entered information. Click the Approvers tab to verify that approvers are available for the POETA used on the expense report.

| reate Exper                                                  | nse Repo                                      | rt: Review                             |                          |                  |                              |                    | <u>S</u> ave | Cance <u>l</u>          | Bac <u>k</u> Ste | p 6 of 6 | Sub <u>m</u> |
|--------------------------------------------------------------|-----------------------------------------------|----------------------------------------|--------------------------|------------------|------------------------------|--------------------|--------------|-------------------------|------------------|----------|--------------|
| eview the expense                                            | report below b                                | efore submission.                      |                          |                  |                              |                    |              |                         |                  |          |              |
| eneral Inform                                                | nation                                        |                                        |                          |                  |                              |                    |              |                         |                  |          |              |
| Nam<br>Expense Date<br>Cost Cente<br>Purpos<br>Expense Lines | (00007491<br>s 03-MAY-20<br>2018<br>er 200125 | 5)<br>018 - 03-MAY-<br>s reimbursement | Reir                     | _                | otal 119.87 USD              |                    |              |                         |                  |          |              |
| Business Ex<br>Cash Expense                                  | s                                             |                                        |                          |                  |                              |                    |              |                         |                  |          |              |
| Date                                                         | Receipt<br>Amount                             | Expense Type                           | Justification            | Merchant<br>Name | Original Receipt<br>Required | Receipt<br>Missing | F            | Reimbursab<br>mount (US | le<br>D) Details | Attachn  | nent         |
| 03-May-2018                                                  |                                               | 52208 UNIFORMS AND<br>CLOTHING         | Yearly shoe<br>allowance |                  | V                            |                    |              | 119.                    | 87 🧰             |          | +            |
|                                                              |                                               |                                        |                          |                  |                              | Total              |              | 119.                    |                  |          |              |

**17.** Scroll to the bottom of the page to review the reimbursable amounts. For P-Card expense reports, the "Reimbursement to You" and "You Pay to Pcard Card Issuer" amounts MUST be 0.00. If they are not 0.00, go back and double check any itemization.

| Pcard / Travel Card Business Expenses<br>Cash and Other Business Expenses                           | 20,586.90<br>0.00 |
|----------------------------------------------------------------------------------------------------|-------------------|
| Expense Report Total                                                                                | 20,586.90 USD     |
| Company Paying to Pcard / Travel Card Issuer                                                        | 20,586.90 USD     |
| Reimbursement to You                                                                                | 0.00 USD          |
| Pcard / Travel Card Unreimbursable Expenses<br>Pcard / Travel Card Unreimbursable Itemized Expenses | 0.00              |
|                                                                                                    |                   |
| You Pay to Pcard / Travel Card Issuer                                                               | 0.00 USD          |

- **18.** Once the review is complete, click the Submit button.
- **19.** The Confirmation page loads with the Expense Report number.

P-Card expense reports are not forwarded to Central AP. Follow KC Records Management guidelines for retention of P-Card documentation such as invoices, receipts, and statements.

Click the Printable Page button to print this report if desired.

**20.** Close the Printable Page window to continue working. End of Procedure.

| Expenses Home | Expense Reports    | Pcard / Travel Card Transactions              | Access Authorizations | Projects and Tasks | Payments Search |        |                           |                |   |
|---------------|--------------------|-----------------------------------------------|-----------------------|--------------------|-----------------|--------|---------------------------|----------------|---|
| Confirmat     |                    |                                               |                       |                    |                 |        |                           |                |   |
|               | eport number KCIE2 | 2740024 for 119.87 has been subm<br>2740024 🔄 | nitted.               |                    |                 | Return | Create New Expense Report | Printable Page | 5 |

#### 3.3 Create a Reimbursement Expense Report for a Day Trip

carefully.

Business Resource Center

After a pre-authorized day trip is complete a reimbursement expense report can be submitted in iExpense for certain costs incurred, such as mileage, tolls, and authorized meals. Overnight travel expenses and T-Card transactions must be processed in the Concur travel system, <u>not</u> iExpense. There are many King County business rules regarding travel. Review the Travel Guide and other travel information on the <u>Procurement</u> and <u>Payables Travel Services website</u>, and read the official policy for Authorized Travel, Meal and Expense Reimbursement for County Employees here: <u>https://kingcounty.gov/about/policies/masterlist</u>

| 1. Responsibility:<br>KC EBS IEXP User                                                                                                    | KC EBS IEXP User                                                                                                    |
|----------------------------------------------------------------------------------------------------|----------------------------------------------------------------------------------------------------|
| <ul><li>2. The Expenses Home page loads.</li><li>Click the Create Expense Report button.</li></ul>                                                                                         | Expenses         Expenses         Expenses Home         Expenses Home         Expenses Home                                                                                                    |
| <ol> <li>The General Information page<br/>loads. From the Name dropdown,<br/>select your name or that of the<br/>person for whom you are<br/>submitting the expense report for.</li> </ol> | Create Expense Report: General Information       Save Cancel       Step 1 of 6       Next         * Indicates required field       Name       Huffman, Christine S (000074915)       V       Expense Template       KC EMPLOYEE REIMBURSEMENT       V         Reimbursement Currency       US Dollar       * Purpose       ER - Offsite training                                                                                                    |
| <b>IMPORTANT:</b> Each template has a specific purpose and records different information based on the scenario. Choose your template                                                       | Very Important: Choose your template carefully<br>Use "KC Employee Reimbursement" for local travel (including per diem) and miscellaneous receipt-based reimbursements.<br>Use "KC Pcard" for Pcard related transactions.<br>Use "KC Petty Cash Imprest" to replenish petty cash and Imprest accounts.<br>Use Concur for overnight travel. "KC Travel Card" is no longer in use.<br>Use "KC Employee Reimbursement" if you have an approved exception. Otherwise, all travel goes through Concur or "KC Employee Reimbursement" |

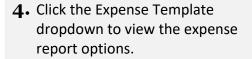

Select KC EMPLOYEE REIMBURSEMENT.

| KC EMPLOYEE REIMBURSEN | ENI |
|------------------------|-----|
| KC PCARD               |     |
| KC PETTY CASH IMPREST  |     |
| KC TRAVEL CARD         |     |

| 5. | Enter the desired information into |
|----|------------------------------------|
|    | the Purpose field.                 |

**IMPORTANT:** An abbreviation for the template must be at the beginning of your purpose for Central AP's reference. ER = Employee Reimbursement

6. If there are pending credit card transactions, the P-card / Travel Card Transactions page will load. Skip this page when creating an Employee Reimbursement.

Click Next to continue.

| <u>Save</u> Cance <u>I</u>                         | Step 1 of 6 | Ne <u>x</u> t |
|----------------------------------------------------|-------------|---------------|
| KC EMPLOYEE REIMBURSEMENT<br>ER - Offsite training |             |               |

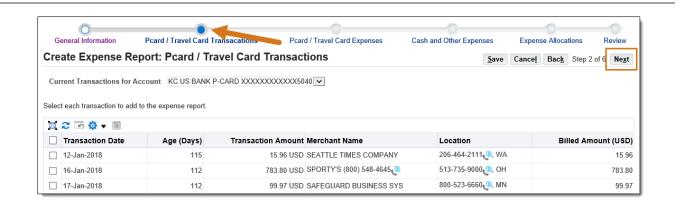

7. The Cash and Other Expenses page loads.

Use the applicable tabs (Receipt-Based Expenses, Per Diem Expenses, Mileage Expenses) to enter expense lines.

### **Create Expense Report: Cash and Other Expenses**

Receipt-Based Expenses [0.00]

Per Diem Expenses [0.00]

Mileage Expenses [0.00]

**Steps 8 - 11** review the procedure for Receipt-Based expenses. The Receipt-based expenses tab is for items such as taxi fare, paid parking, daily incidentals, and miscellaneous work-related items purchased.

- 8. Enter the date of the expense, receipt amount, Expense Type (this list is limited by template) and Justification for each receipt.
  - Click the Details icon for the first line.

| Recei        | ot-Base           | d Expenses [0.00] | Per Diem Expenses [ | 0.00] Mileage Expenses [0.00]                                                                                   |                |                                     |
|--------------|-------------------|-------------------|---------------------|----------------------------------------------------------------------------------------------------|----------------|-------------------------------------|
| Rece         | eipt-B            | ased Expense      | s [0.00]            |                                                                                                    |                |                                     |
| Rece         | ipt-Ba            | sed Expenses      |                     |                                                                                                    |                |                                     |
| <b>⊘</b> tip | Enter o<br>each e |                   |                     | TRAVEL CARD<br>enter a separate line for each day. Click Details to enter<br>now Receipt Currency   📑 💢 🌫 🗔 🔅 🕶 |                | ation, and specific information for |
|              | Line              | Date              | Receipt Amount      | Expense Type                                                                                                    | Justification  | Reimbursable<br>Amount (USD)        |
|              | 1                 | 01-May-2018       | 5                   | 53311 INCONTL APRVD MEAL EXCPT                                                                                  | Incidentals    |                                     |
|              | 2                 | 01-May-2018       | è 15                | 53330 PURCHASED TRANSPORTATION                                                                                  | Parking garage |                                     |
|              |                   |                   |                     |                                                                                                    |                |                                     |

### **9.** The Cash and Other Expenses: Details for Line 1 page loads.

The "Sales Tax Paid?" field is required. Enter the appropriate value.

**NOTE:** If you add information to other fields before selecting the value for "Sales Tax Paid?" you may receive a warning message.

Other fields that may need to be entered where applicable are Expense Location, Merchant Name, and the Original Receipt Missing checkbox.

Business Resource Center

| Cash and Other E           | xpenses: Det      | ails for Line 1   |          |                  | Itemize  | Duplicate      | New       | Remove | Return |
|----------------------------|-------------------|-------------------|----------|------------------|----------|----------------|-----------|--------|--------|
| * Indicates required field |                   |                   |          |                  |          |                |           |        |        |
| * Expense Type             | 53330 PURCHAS     | ED TRANSPORTATION | <b>v</b> | * Justification  | Conferen | ice parking fe | e/2.53 T/ | AX     |        |
| * Start Date               | (27-Dec-2020)     | 10                |          |                  |          |                |           |        |        |
| Daily Rate                 | 15.00             |                   |          |                  |          |                |           |        | -//    |
| Number Of Days             | 1                 |                   |          | Expense Location | Olympia  | , WA           |           |        |        |
| * Receipt Amount           | 15.00             |                   |          | Merchant Name    | Republic | : Park         |           |        |        |
| * Receipt Currency         | USD - US Dollar N | /                 | -        |                  | 🗌 Origi  | nal Receipt M  | issing    |        |        |
| Exchange Rate              | 1                 |                   |          |                  | +        |                |           |        |        |
| Reimbursable Amount        | 15.00 USD         |                   |          |                  | -        |                |           |        |        |
| Additional Information     | on                |                   |          |                  |          |                |           |        |        |
| Work Order / Side System   | n Name            |                   | ⇒ Q      |                  |          |                |           |        |        |
| Work Order N               | lumber            |                   |          |                  |          |                |           |        |        |
| Sales Tax                  | R Paid? Sales Tax | Paid              | _⊔ Q     |                  |          |                |           |        |        |
|                            | Sales Tax P       | aid               |          |                  |          |                |           |        |        |

**10.** Be careful when choosing the location – there are several cities with the same name in different states.

**NOTE:** If you are still unable to locate the correct location contact: <u>iExpense.AP@kingcounty.gov</u>

| Sear | Search and Select: Destination Cancel Select |                                       |                              |                                                |  |  |  |  |  |  |  |  |
|------|----------------------------------------------|---------------------------------------|------------------------------|------------------------------------------------|--|--|--|--|--|--|--|--|
| Sear | Search                                       |                                       |                              |                                                |  |  |  |  |  |  |  |  |
|      | ch By Location Nar                           | • • • • • • • • • • • • • • • • • • • | list and enter a value in Go | n the text field, then select the "Go" button. |  |  |  |  |  |  |  |  |
|      | Quick Select                                 | Location Name 🔺                       | Country 🛆                    | Description                                    |  |  |  |  |  |  |  |  |
| 0    |                                              | Everett                               | United States                | Everett, Glynn County, Georgia                 |  |  |  |  |  |  |  |  |
| 0    |                                              | Everett                               | United States                | Everett, Middlesex County, Massachusetts       |  |  |  |  |  |  |  |  |
| 0    |                                              | Everett                               | United States                | Everett, Snohomish County, Washington          |  |  |  |  |  |  |  |  |
| 0    |                                              | Everett                               | United States                | Everett, Bedford County, Pennsylvania          |  |  |  |  |  |  |  |  |
| 0    |                                              | Everett                               | United States                | Everett, Monmouth County, New Jersey           |  |  |  |  |  |  |  |  |
|      |                                              |                                       |                              |                                                |  |  |  |  |  |  |  |  |

**11.** Once all fields have been entered, click the Next or Continue buttons to continue adding details for additional lines.

Click Return when all line details have been added.

| Itemize Duplicate New Remove Line 1 of 4 Next Return |
|------------------------------------------------------|
| Itemize Duplicate New Remove Continue Return         |

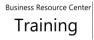

**Steps 12 - 19** review the procedure for Per Diem travel expenses. Per Diem Expenses are used to calculate the allowed reimbursement for meals, regardless of the actual dollar amount spent on the meal. The allowed \$5 per day incidentals are not included in Per Diem and must be entered on Receipt Based Expenses.

| <b>12.</b> From the Cash and Other Expenses page, click the Per Diem | Receipt-Based Expenses [37.00] Per | iem Expenses [0.00] Mileage Expens | ses [0.00]                                                                                              |                              |  |  |  |
|----------------------------------------------------------------------|------------------------------------|------------------------------------|----------------------------------------------------------------------------------------------------|------------------------------|--|--|--|
| Expenses tab.                                                        | Per Diem Expenses [0.00]           |                                    |                                                                                                    |                              |  |  |  |
| Click the Details icon for the first                                 | Per Diem Expenses                  |                                    |                                                                                                    |                              |  |  |  |
| line.                                                                |                                    |                                    | nation including deductions information, click Det<br>each day. Click Details to enter more information |                              |  |  |  |
|                                                                      | Select Expense Lines: Duplicate    | Remove   📑 💢 🎜 🖬 🔅 🔻 🏢             | . ▲                                                                                                    |                              |  |  |  |
|                                                                      | Destination                        | Justification                      | Number Of Days                                                                                          | Reimbursable Amount<br>(USD) |  |  |  |
|                                                                      | 2 C                                |                                    |                                                                                                    |                              |  |  |  |

**13.** The Cash and Other Expenses: Details for Line 1 page loads.

The "Sales Tax Paid?" field is required. Select the appropriate value.

**NOTE:** If you add information to other fields before entering "Sales Tax Paid?" you may receive a warning message.

Select the Expense Type and fill in the Justification.

| each and e                       | Other Expens      | bottano                                                                       |         |             |               |            | New Line             | Remove Line         | Return |
|----------------------------------|-------------------|-------------------------------------------------------------------------------|---------|-------------|---------------|------------|----------------------|---------------------|--------|
| * Indicates require              | ed field          |                                                                               |         |             |               |            |                      |                     |        |
| * Expense Type                   |                   |                                                                               | ~       |             | Justification |            | offsite training (me | eal not included at | t      |
|                                  | 53310A VOLUNT     | 53310A VOLUNTR HG MEAL REIMB - CONUS<br>53310A VOLUNTR HG MEAL REIMB - OCONUS |         |             |               | training). |                      |                     | 1      |
| Generate Per D                   | 16.53310B MEAL RE | IMB DAY TRAVEL                                                                | - CONUS |             |               |            |                      |                     |        |
| ocherater er b                   |                   |                                                                               | ß       |             |               |            |                      |                     |        |
| Additional In                    |                   |                                                                               | 6       | <u>ы</u> Q, |               |            |                      |                     |        |
| Additional In<br>Work Order / Si | formation         |                                                                               |         | ∃ Q         |               |            |                      |                     |        |
| Additional In<br>Work Order / Si | formation         | Sales Tax Paid                                                                |         | ⊿ Q         |               |            |                      |                     |        |

14. Most per diem reimbursements will be done using the 53310B MEAL REIMB DAY TRAVEL-CONUS expense type.

15. Select the travel Start Date from the calendar and enter 1 for the Number of Days of traveled. Click the magnifying glass in the Destination field then search for the city.

Be careful when choosing the destination – there are several cities with the same name in different states.

Click Generate Per Diem.

53310A VOLUNTR HG MEAL REIMB - CONUS 53310A VOLUNTR HG MEAL REIMB - OCONUS 53310B MEAL REIMB DAY TRAVEL - CONUS

| * Expense Type     | 53310B MEAL REIMB DAY TRAVEL - CONUS | Justification | Lunch while at offsite training (meal not included training). |
|--------------------|--------------------------------------|---------------|---------------------------------------------------------------|
| * Start Date       | 18-Feb-2021 🐞                        |               | uaning).                                                      |
| End Date           |                                      |               |                                                               |
| * Number Of Days   | 1                                    | * Destination | Everett 🔟 🤉                                                   |
| eimbursable Amount | -                                    |               |                                                               |

| Sear  | rch and Sele       | ct: Destination                       |                           | Cance <u>I</u> Select                                                      |
|-------|--------------------|---------------------------------------|---------------------------|----------------------------------------------------------------------------|
| Searc | ch                 |                                       |                           |                                                                            |
|       | ch By Location Nar | • • • • • • • • • • • • • • • • • • • | list and enter a value in | n the text field, then select the "Go" button.                             |
|       |                    |                                       |                           |                                                                            |
|       | Quick Select       | Location Name 📥                       | Country $	riangleq$       | Description                                                                |
| 0     | Quick Select       | Location Name A<br>Everett            | Country<br>United States  | Description<br>Everett, Glynn County, Georgia                              |
| 0     |                    |                                       |                           |                                                                            |
| 0     |                    | Everett                               | United States             | Everett, Glynn County, Georgia                                             |
| 0     |                    | Everett<br>Everett                    | United States             | Everett, Glynn County, Georgia<br>Everett, Middlesex County, Massachusetts |

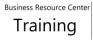

**16.** The reimbursement is then calculated for Breakfast, Lunch, and Dinner for each day of travel.

If any meals were not purchased (e.g. breakfast provided by a hotel, lunch provided by a conference, etc.), select the appropriate box in order to <u>deduct</u> that meal from the calculated reimbursement.

Click **Recalculate** after selecting any deduction boxes.

17. Note the change in Reimbursable Amount.

Once Per Diem has been calculated correctly, click Return.

| Recalculate                           |            | 🖻 🥸 🔻     |                             |                          |                         |
|---------------------------------------|------------|-----------|-----------------------------|--------------------------|-------------------------|
| D . 4 .                               |            | Meals Ded |                             |                          |                         |
| Date E                                | Breakfast  | Lunch Din | ner Amount (USD)            |                          |                         |
| 18-Feb-2021                           | <b>V</b>   |           | 0.00                        |                          |                         |
|                                       | •          | - 1       | tal 0.00                    |                          |                         |
| eimbursemer                           | nt Summary | y         |                             |                          |                         |
|                                       | 🔅 🔻 💷      |           |                             |                          |                         |
| 🕱 🎜 🖪 🖁                               |            |           |                             | ) Meals Deductions (USD) | Reimbursable Amount (US |
|                                       |            | P         | er Diem Amount (USI         |                          | (e c                    |
| <b>∑ 2 ⊡ 3</b><br>Date<br>18-Feb-2021 |            | P         | er Diem Amount (USI<br>61.0 |                          | 61.                     |

| Meals Deductio                                     | ns                  |                              |                                   |                         |
|----------------------------------------------------|---------------------|------------------------------|-----------------------------------|-------------------------|
| Recalculate                                        | 🗎 😂 🕞 🧔 🗸           |                              |                                   |                         |
| Data                                               | Meals Dedu          | uctions                      |                                   |                         |
| Date B                                             | reakfast Lunch Dinn | er Amount (USD)              |                                   |                         |
| 18-Feb-2021 🌔                                      |                     | (42.70)                      |                                   |                         |
|                                                    | Tot                 | al (42.70)                   |                                   |                         |
|                                                    |                     |                              |                                   |                         |
|                                                    | t Summary           |                              |                                   |                         |
| Reimbursemen                                       |                     |                              |                                   |                         |
|                                                    | 🛨 🛨 💷               |                              |                                   |                         |
| X 2 🕞 🕻                                            |                     | r Diem Amount (USD)          | Meals Deductions (USD)            | Reimbursable Amount (US |
| Reimbursemen<br>() Constant<br>Nate<br>18-Feb-2021 |                     | r Diem Amount (USD)<br>61.00 | Meals Deductions (USD)<br>(42.70) | Reimbursable Amount (US |

**Steps 18 - 22** review the procedure for Mileage travel expenses. Mileage Expenses are for <u>use of a personal vehicle only</u>, not a County vehicle. Each line must be a one-way trip, not roundtrip.

**18.** From the Cash and Other Expenses page, click the Mileage Expenses tab.

Enter the Start Date of travel and Justification for use of a personal vehicle.

Click the Details icon for the first line.

| Receip | ot-Base                 | ed Expenses [0 | .00] P   | er Diem Expens | es [18.30] M | ileage Expenses [0.00]                                     |         |  |  |  |  |
|--------|-------------------------|----------------|----------|----------------|--------------|------------------------------------------------------------|---------|--|--|--|--|
| Mile   | /ileage Expenses [0.00] |                |          |                |              |                                                            |         |  |  |  |  |
| Milea  | /ileage Expenses        |                |          |                |              |                                                            |         |  |  |  |  |
| -      |                         |                |          | -              | -            | enter additional informatio<br>parate line for each day. ( |         |  |  |  |  |
| Selec  | t Exp                   | ense Lines:    | Duplicat | Remove         | । 📑 🕱 😂      | 📼 🔅 🔻 🏢 🗸                                                  |         |  |  |  |  |
|        | Line                    | Start Date     |          | Expense Type   | )            | Justification                                              |         |  |  |  |  |
|        | 1                       | 18-Feb-2021    | i o      | 53330B PRIVAT  | TE AUTO      | Drove to training in                                       | Everett |  |  |  |  |

| Justification                | Unit of Measure | Trip Distance | Distance Rate | Reimbursable Amount (USD) | Details |
|------------------------------|-----------------|---------------|---------------|---------------------------|---------|
| Drove to training in Everett | Miles 🗸         |               |               |                           |         |

| <b>19.</b> The Cash and Other Expenses:<br>Details for Line 1 page loads.                                                                                                    | Cash and Other Expenses: Details for Line 1 Calculate Amount Duplicate New Line Remove Line Return * Indicates required field                                                                                                    |
|----------------------------------------------------------------------------------------------------|----------------------------------------------------------------------------------------------------|
| The "Sales Tax Paid?" field is<br>required. Select the appropriate<br>value.<br>Enter the trip distance (rounded to<br>the nearest mile). You can use a<br>map website to input the To/From | * Expense Type 53330B PRIVATE AUTO MILEAGE * Start Date 18-Feb-2021 End Date 18-Feb-2021 * Number Of Days 1 Original Receipt Missing Original Receipt Missing Bistance Rate Reimbursable Amount                                                                                                    |
| addresses and get a distance<br>estimate.<br>Enter the full street address for the<br>Location From and the Location To.                                                                    | Additional Information         * Location From       401 5th Ave, Seattle WA 98104         * Location To       2000 Tower St, Everett, WA 98201         Work Order / Side System Name       Sales Tax Paid?         * Sales Tax Paid?       Exempt from Sales and Use Tax         Exempt from Sales and Use Tax       Sales Tax |
| <b>20.</b> Click Calculate Amount and note the Reimbursable Amount for the line.                                                                                                    | Calculate Amount Duplicate New Line Remove Line Return                                                                                                    |
|                                                                                                    | * Trip Distance       32       Miles       ✓         Distance Rate       0.56         Reimbursable Amount       17.92 USD                                                                                                    |

- **21.** Click Duplicate or New Line to add another line. Once all lines have been added, click Return.
- 22. Once the reimbursement options for all applicable tabs have been entered, you will be able to see each reimbursable amount next to the tab name on the Cash and Other Expenses page.

Click Next to continue.

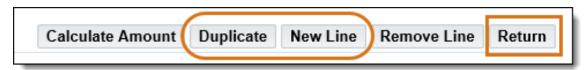

| Create Expense Report          | : Cash and Other E        | xpenses                  |
|--------------------------------|---------------------------|--------------------------|
| Receipt-Based Expenses [37.00] | Per Diem Expenses [47.20] | Mileage Expenses [15.26] |

| <u>S</u> a | ave | Cance <u>l</u> | Bac <u>k</u> | Step 4 of 6 | Ne <u>x</u> t |
|------------|-----|----------------|--------------|-------------|---------------|
|            |     |                |              |             | $\smile$      |

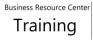

**23.** The Expense Allocations page loads. Enter the POETA for each line. Or use one of the following alternative methods.

To use My Allocations, select the appropriate lines. Choose the Account Allocation from the dropdown menu, and click Apply.

**NOTE:** If you are entering an expense report on behalf of a proxy, you will not be able to use My Allocations, unless you have set up an allocation under that proxy.

Update Allocations may also be used to assign POETA to multiple lines. Select the desired lines, and then click Update Allocations. Type the POETA and click Apply.

Update Project Allocations: Expense Line 1 Cancel Preview Apply Allocation Set Allocation Method Allocation Reason Amount Split  $\wedge$  Equal Split  $\checkmark$  Percentage Split Add Allocation Set to My Allocations 📑 💢 🎜 🖬 🍄 🔻 💷 Project Task Award Project Expenditure Organization Remove N Q N Q ⇒ Q ⊾ Q Z ⊴ Q N Q \_」 Q ⇒ Q 2

Click Next to continue.

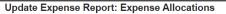

|                                                                | Use the fields below to enter POETA allocations for each expense line. Apply one or more of your custom allocations to save time. * Indicates required field |       |                                 |        |          |                   |                  |           |                               |                  |                |                                                                         |         |
|----------------------------------------------------------------|----------------------------------------------------------------------------------------------------|-------|---------------------------------|--------|----------|-------------------|------------------|-----------|-------------------------------|------------------|----------------|-------------------------------------------------------------------------|---------|
| S TI                                                           | TIP You can only update expense lines with project-enabled expense types                                                                                     |       |                                 |        |          |                   |                  |           |                               |                  |                |                                                                         |         |
| Select Expense Lines: Update Allocations Revert My Allocations |                                                                                                    |       |                                 |        | ~        | Apply   🔄 🔅 🗸     | •                |           |                               |                  |                |                                                                         |         |
| Expa                                                           | Expand All   Collapse All                                                                                                    |       |                                 |        |          |                   |                  |           |                               |                  |                |                                                                         |         |
| $\Leftrightarrow$                                              |                                                                                                    |       | - Т                             |        |          |                   | Main (<br>Kent ( |           |                               |                  |                |                                                                         |         |
|                                                                | Focus                                                                                                    | Line  | Paymen <mark>.</mark><br>Method | Date   | Expense  | Туре              |                  | n Office  | Fleimbursable<br>Amount (USD) | Merchant         | Location       | Justification                                                           | Project |
|                                                                |                                                                                                    | 🔺 All |                                 |        |          |                   |                  |           | 126.02                        |                  |                |                                                                         |         |
|                                                                |                                                                                                    | 1     | Cash Receipt                    | 07-Jan | 53330 PU | IRCHASED TRANSF   | PO               | 15.00 USD | 15.00                         | Republic<br>Park | Olympia,<br>WA | Conference parking fee/2.53 TAX                                         |         |
|                                                                |                                                                                                    | 2     | Per Diem                        | 07-Jan | 53310B N | IEAL REIMB DAY TR | RAV              | 42.70 USD | 42.70                         |                  | Olympia        | Meals                                                                   |         |
|                                                                |                                                                                                    | 3     | Mileage                         | 07-Jan | 53330B P | RIVATE AUTO MILE  | AGE              | 34.16 USD | 34.16                         |                  |                | Private mileage to Olympia conference (no county vehicle was available) |         |
|                                                                |                                                                                                    | 4     | Mileage                         | 07-Jan | 53330B P | RIVATE AUTO MILE  | AGE              | 34.16 USD | 34.16                         |                  |                | Private mileage from conference (no county vehicle was available)       |         |

24. The Review page loads with a summary of the entered information. Click the Approvers tab to verify that approvers are available for the POETA used on the expense report.

|                                                                                                    | xpense R                                                                                                    | -                                                                                                    | 0.0                                                                                          |                                                                                                    |                                                                                                    |            |                  |                       | e Cance <u>l</u>                   | вас <u>к</u>                                      | Step 6 of                                  |        |
|----------------------------------------------------------------------------------------------------|----------------------------------------------------------------------------------------------------|----------------------------------------------------------------------------------------------------|----------------------------------------------------------------------------------------------|----------------------------------------------------------------------------------------------------|----------------------------------------------------------------------------------------------------|------------|------------------|-----------------------|------------------------------------|---------------------------------------------------|--------------------------------------------|--------|
|                                                                                                    |                                                                                                    | low before submission                                                                                         | UTI.                                                                                         |                                                                                                    |                                                                                                    |            |                  |                       |                                    |                                                   |                                            |        |
| neral Ir                                                                                                    | nformation                                                                                                    |                                                                                                    |                                                                                              |                                                                                                    |                                                                                                    |            |                  |                       |                                    |                                                   |                                            |        |
|                                                                                                    | Nar                                                                                                    | Worker, Kaycee<br>(000123456)                                                                                 | 9                                                                                            |                                                                                                    | +                                                                                                    |            |                  |                       |                                    |                                                   |                                            |        |
|                                                                                                    | Expense Dat                                                                                                    | es 07-JAN-2021 - 0                                                                                            | 07-JAN-                                                                                      | Travel S                                                                                                    | tart Date 07-Jan-                                                                                                    | 2021       |                  |                       |                                    |                                                   |                                            |        |
|                                                                                                    |                                                                                                    | 2021                                                                                                    |                                                                                              | Travel                                                                                                    | End Date 07-Jan-                                                                                                    | 2021       |                  |                       |                                    |                                                   |                                            |        |
|                                                                                                    | Cost Cen<br>Purpo                                                                                                    |                                                                                                    | onference                                                                                    |                                                                                                    | ort Total 126.02                                                                                                    |            |                  |                       |                                    |                                                   |                                            |        |
|                                                                                                    |                                                                                                    | Travel                                                                                                    | Sincrence                                                                                    | Reimbursement                                                                                                    | Amount 126.02                                                                                                    | USD        |                  |                       |                                    |                                                   |                                            |        |
| Origina                                                                                                    | I Receipts Stat                                                                                                    | us Required                                                                                                   |                                                                                              |                                                                                                    |                                                                                                    |            |                  |                       |                                    |                                                   |                                            |        |
|                                                                                                    | _                                                                                                    |                                                                                                    |                                                                                              |                                                                                                    |                                                                                                    |            |                  |                       |                                    |                                                   |                                            |        |
| xpense Li                                                                                                    | ines Expens                                                                                                    | e Allocations Wee                                                                                             | kly Summary Ap                                                                               | proval Notes [0] Approvers                                                                                         |                                                                                                    |            |                  |                       |                                    |                                                   |                                            |        |
|                                                                                                    | _                                                                                                    |                                                                                                    |                                                                                              |                                                                                                    |                                                                                                    |            |                  |                       |                                    |                                                   |                                            |        |
| lusines                                                                                                    | ss Expense                                                                                                    | 5                                                                                                    |                                                                                              |                                                                                                    |                                                                                                    |            |                  |                       |                                    |                                                   |                                            |        |
| ash Exp                                                                                                    | 000000                                                                                                    |                                                                                                    |                                                                                              |                                                                                                    |                                                                                                    |            |                  |                       |                                    |                                                   |                                            |        |
|                                                                                                    | -                                                                                                    |                                                                                                    |                                                                                              |                                                                                                    |                                                                                                    |            |                  |                       |                                    |                                                   |                                            |        |
| T 2                                                                                                    | 🖻 🔅 🔻 💷                                                                                                    |                                                                                                    |                                                                                              |                                                                                                    |                                                                                                    |            |                  |                       |                                    |                                                   |                                            |        |
| ~~~                                                                                                    | -                                                                                                    |                                                                                                    |                                                                                              |                                                                                                    |                                                                                                    |            | Receipt Re       | ceipt R               | eimbursable                        | e Amou                                            | Detail:                                    | Atta   |
|                                                                                                    | Rece<br>Amou                                                                                                    | pt<br>nt Expense Type                                                                                         |                                                                                              | Justification                                                                                                    | Merchant<br>Name                                                                                                    | Requi      | ired Mi          | ssing                 |                                    | (US                                               | 0)                                         |        |
| Date<br>D7-Jan-                                                                                                    |                                                                                                    |                                                                                                    | SED                                                                                          | Conference parking fee/2.53                                                                                        |                                                                                                    |            | ired Mi          | ssing                 |                                    | (US<br>15.                                        | -                                          |        |
| Date<br>17-Jan-<br>1021                                                                                                    |                                                                                                    | pt<br>nt Expense Type<br>53330 PURCHAS<br>TRANSPORTATIO                                                       | SED<br>ON                                                                                    |                                                                                                    | Name                                                                                                    | Requi      | ired Mi          | ssing<br>Total        |                                    | (00                                               | 00                                         |        |
| Date<br>D7-Jan-<br>2021                                                                                                    | 15.00 U                                                                                                    | 53330 PURCHAS<br>TRANSPORTATIO                                                                                | SED<br>ON                                                                                    | Conference parking fee/2.53                                                                                        | Name                                                                                                    | Requi      | ired Mi          | comg                  |                                    | 15.                                               | 00                                         |        |
| Date<br>D7-Jan-<br>2021                                                                                                    | 15.00 U.<br>n Expenses<br>IS ✿ ▼ IIII                                                                                                    | 53330 PURCHAS<br>TRANSPORTATI                                                                                 | SED<br>ON<br>f Days Expense 1                                                                | Conference parking fee/2.53<br>TAX                                                                                 | Name                                                                                                    | Requi<br>↓ | estination       | comg                  |                                    | 15.                                               | 00                                         |        |
| Date<br>D7-Jan-<br>2021<br>Per Diem<br>[2] 2 [                                                                                                    | 15.00 U<br>n Expenses<br>S 🔅 ▼ 💷<br>te End Date                                                                                                    | 53330 PURCHAS<br>TRANSPORTATI                                                                                 | f Days Expense                                                                               | Conference parking fee/2.53<br>TAX                                                                                 | Name<br>Republic Park                                                                                                    | Requi      |                  | Total                 | Amount (U                          | (00.<br>15.<br>15.<br>SD) De                      | 00                                         |        |
| Date<br>D7-Jan-<br>2021<br>Per Diem<br>M C C<br>Start Date                                                                                                    | 15.00 U<br>n Expenses<br>S 🔅 ▼ 💷<br>te End Date                                                                                                    | 53330 PURCHAS<br>TRANSPORTATI                                                                                 | f Days Expense                                                                               | Conference parking fee/2.53<br>TAX                                                                                 | Name<br>Republic Park                                                                                                    | Requi      | estination       | Total                 | Amount (U                          | (00.<br>15.<br>15.<br>SD) De                      | oo 📻<br>oo                                 |        |
| Date<br>D7-Jan-<br>2021<br>Per Diem<br>Market Start Date<br>07-Jan-202                                                                                                    | 15.00 U<br>n Expenses<br>S 🔅 ▼ 💷<br>te End Date                                                                                                    | 53330 PURCHAS<br>TRANSPORTATI                                                                                 | f Days Expense                                                                               | Conference parking fee/2.53<br>TAX                                                                                 | Name<br>Republic Park                                                                                                    | Requi      | estination ympia | Total                 | Amount (U                          | (00)<br>15.<br>15.<br><b>SD) De</b><br>2.70       | oo 📻<br>oo                                 |        |
| Date<br>D7-Jan-2021<br>Per Diem<br>Market Construction<br>Start Date<br>07-Jan-202                                                                                                    | 15.00 U<br>n Expenses                                                                                                    | 53330 PURCHAS<br>TRANSPORTATI                                                                                 | f Days Expense                                                                               | Conference parking fee/2.53<br>TAX                                                                                 | Name<br>Republic Park                                                                                                    | Requi      | estination ympia | Total                 | Amount (U                          | (00)<br>15.<br>15.<br><b>SD) De</b><br>2.70       | oo 📻<br>oo                                 |        |
| Date<br>D7-Jan-2021<br>Per Diem<br>Market Construction<br>Start Date<br>07-Jan-202                                                                                                    | 15.00 U<br>n Expenses<br>S 🔅 ▼ 💷<br>te End Date                                                                                                    | 53330 PURCHAS<br>TRANSPORTATI                                                                                 | f Days Expense                                                                               | Conference parking fee/2.53<br>TAX                                                                                 | Name<br>Republic Park                                                                                                    | Requi      | estination ympia | Total                 | Amount (U                          | (00)<br>15.<br>15.<br><b>SD) De</b><br>2.70       | oo 📻<br>oo                                 |        |
| Date<br>D7-Jan-<br>2021<br>Per Diem<br>Mileage E<br>201<br>Villeage E                                                                                                    | 15.00 U<br>n Expenses                                                                                                    | Number O                                                                                                    | f Days Expense                                                                               | Conference parking fee/2.53<br>TAX                                                                                 | Name<br>Republic Park                                                                                                    | Requi      | estination ympia | Total                 | <b>Amount (U</b><br>42<br>42       | (15.)<br>15.)<br><b>SD) De</b><br>2.70            | etails A                                   | ttachn |
| Date<br>07-Jan-<br>2021<br>Per Diem<br>Market Construction<br>Start Date<br>Mileage E<br>Mileage E<br>Start                                                                           | 15 00 U<br>I Expenses<br>I Expenses<br>I G V III<br>Expenses<br>I O V IIII<br>Expenses<br>I O V IIIIIIIIIIIIIIIIIIIIIIIIIIIIIIIII                                                                                                    | Number O                                                                                                    | f Days Expense                                                                               | Conference parking fee/2.53<br>TAX                                                                                 | Name<br>Republic Park                                                                                                    | Requi      | estination ympia | Total                 | Amount (U:<br>42<br>42<br>Re       | (15.)<br>15.)<br><b>SD) De</b><br>2.70            | sable per                                  | ttachn |
| Date<br>07.Jan-<br>2021<br>Per Diem<br>24 2 1<br>Start Date<br>27.Jan-202<br>4<br>Mileage E<br>24 2 1<br>5<br>5<br>5<br>1<br>1<br>1<br>1<br>1<br>1<br>1<br>1<br>1<br>1<br>1<br>1<br>1 | 1500 U<br>n Expenses<br>S ♀ ▼ 10<br>te End Date<br>Expenses<br>S ♀ ▼ 10<br>Expenses<br>C ♀ ▼ 10<br>Expenses<br>C ♀ ▼ 10<br>C ↓ 10<br>C ↓ 10 | Number O                                                                                                    | f Days Expense<br>1 53310B ME<br>Justification                                               | Conference parking fee/2.53<br>TAX<br>Type<br>EAL REIMB DAY TRAVEL-CONI                                            | Name Republic Park US US US US Trip Distance                                                                                                    | Requi      | ympia<br>Total   | Total<br>Reimbursable | Amount (U:<br>42<br>42<br>Re       | (55)<br>15.<br>15.<br>15.<br>2.70<br>2.70<br>2.70 | sable per                                  | ttachn |
| Date<br>07-Jan-<br>2021<br>Per Diem<br>2021<br>Start Date<br>Villeage E<br>Start<br>Date<br>Start<br>Date<br>2021<br>Villeage Z<br>Start<br>Date                                      | 15 00 U<br>The Expenses<br>The End Date<br>Expenses<br>The End Date<br>Expenses<br>The Exp<br>The Exp                                                                                                    | D 5330 PURCHAS<br>TRANSPORTATION<br>Number O<br>21<br>Passe Type<br>OB PRIVATE AUTO<br>AGE<br>OB PRIVATE AUTO | f Days Expense<br>1 53310B ME<br>Justification<br>Private mileage to<br>vehicle was availa   | Conference parking fee/2.53<br>TAX<br>Type<br>EAL REIMB DAY TRAVEL-CONI<br>Olympia conference (no count)<br>bible) | Name<br>Republic Park<br>US<br>US<br>Meals<br>Trip<br>Distance<br>d1(Miles)                                                                                                    | Requi      | ympia<br>Total   | Total<br>Reimbursable | Amount (U:<br>42<br>42<br>Re       | (15)<br>15)<br>5D) De<br>2.70<br>2.70<br>2.70     | etails A                                   | ttachm |
| Date<br>07-Jan-<br>2021<br>Per Diem<br>2021<br>Start Date<br>Villeage E<br>Start<br>Date<br>Start<br>Date<br>2021<br>Villeage Z<br>Start<br>Date                                      | 15 00 U<br>The Expenses<br>The End Date<br>Expenses<br>The End Date<br>Expenses<br>The Exp<br>The Exp                                                                                                    | 53330 PURCHAS<br>D TRANSPORTATION<br>Number O<br>21<br>ense Type<br>08 PRIVATE AUTO<br>AGE                    | f Days Expense 1<br>1 53310B ME<br>Justification<br>Private mileage to<br>vehicle was availa | Conference parking fee/2.53<br>TAX<br>Type<br>EAL REIMB DAY TRAVEL-CONI<br>Olympia conference (no count)<br>bible) | Name Republic Park US US Vertifie Vertifie Verti | Requi      | ympia<br>Total   | Total                 | Amount (U:<br>42<br>42<br>Re<br>Am | (500 15.1.15.1.15.1.15.1.15.1.15.1.15.1.1         | stalls         A           34.16         3 | ttachm |
| Date<br>07-Jan-<br>2021<br>Per Diem<br>2021<br>Start Date<br>Villeage E<br>Start<br>Date<br>Start<br>Date<br>2021<br>Villeage Z<br>Start<br>Date                                      | 15 00 U<br>The Expenses<br>The End Date<br>Expenses<br>The End Date<br>Expenses<br>The Exp<br>The Exp                                                                                                    | D 5330 PURCHAS<br>TRANSPORTATION<br>Number O<br>21<br>Passe Type<br>OB PRIVATE AUTO<br>AGE<br>OB PRIVATE AUTO | f Days Expense<br>1 53310B ME<br>Justification<br>Private mileage to<br>vehicle was availa   | Conference parking fee/2.53<br>TAX<br>Type<br>EAL REIMB DAY TRAVEL-CONI<br>Olympia conference (no count)<br>bible) | Name Republic Park US US Vertifie Vertifie Verti | Requi      | ympia<br>Total   | Total<br>Reimbursable | Amount (U:<br>42<br>42<br>Re<br>Am | (500 15.1.15.1.15.1.15.1.15.1.15.1.15.1.1         | sable Deta<br>JSD) Deta                    | itachn |

## **25.** Once the review is complete, click the Submit button.

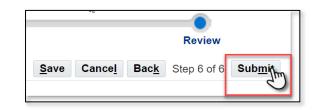

### Business Resource Center Training

Return Create New Expense Report Printable Page

## **26.** The Confirmation page loads with the Expense Report number.

All scanned receipts and supporting documentation along with the confirmation email that the expense report has been approved should be forwarded via email to Accounts Payable at: <u>iExpense.AP@kingcounty.gov</u>

| Expenses Home | Expense Reports | Pcard / Travel Card Transactions | Access Authorizations | Projects and Tasks | Payments Search |  |
|---------------|-----------------|----------------------------------|-----------------------|--------------------|-----------------|--|
|               |                 |                                  |                       |                    |                 |  |
| Confirma      | tion            |                                  |                       |                    |                 |  |

Confirmation

Expense report number KCIE2740024 for 119.87 has been submitted.

Expense Report KCIE2740024

Business Resource Center Training

### 4.0 Additional Process Details

### **4.1 Itemize Expenses**

Use the itemization feature to break out one receipt into multiple lines and separate expense types for reimbursement expenses. Check out this video to walk through the itemization process: <u>https://vimeo.com/brctraining/itemizeexpenses</u>

| <ol> <li>From the Cash and Other Expenses         <ul> <li>Receipt Based Expenses page,</li> </ul> </li> </ol> | Cre                    | eate         | Expense F                 | Rep                       | ort: Cash ai      | nd Other Expenses                                                                                    |   |                         | <u>S</u> ave C | Cance <u>l</u> | Back Step 4 of 6        | Ne <u>x</u> t |
|----------------------------------------------------------------------------------------------------|------------------------|--------------|---------------------------|---------------------------|-------------------|----------------------------------------------------------------------------------------------------|---|-------------------------|----------------|----------------|-------------------------|---------------|
| click the Details icon for the line                                                                            | Receipt-Based Expenses |              |                           |                           |                   |                                                                                                    |   |                         |                |                |                         |               |
| you wish to itemize.                                                                                           | ØТ                     | P Ent<br>exp | er one expense p<br>ense. | GE IS<br>er line<br>Dupli | e. For accommoda  | RD OR TRAVEL CARD<br>tions, enter a separate line for each day. Cli<br>  Show Receipt Currency   📑 🧝 |   |                         |                |                |                         |               |
|                                                                                                    |                        | Line         | e Date                    |                           | Receipt<br>Amount | Expense Type                                                                                         |   | Justification           |                | Reimb          | ursable Amount<br>(USD) | Details       |
|                                                                                                    |                        | 1            | 01-May-2018               | Ťø                        | 100               | 52202 SUPPLIES MISCELLANEOUS                                                                         | ~ | Replenishing petty cash |                |                |                         |               |
|                                                                                                    |                        | 2            |                           | Ëø                        |                   |                                                                                                    | ~ |                         |                |                |                         |               |

### 2. The Details for Line 1 page loads.

Select a value for "Sales Tax Paid?"

Then click the Itemize button.

**NOTE:** If you click Itemize before selecting a value for "Sales Tax Paid?" you may receive an error preventing you from continuing.

| Indicates required field |                                      |                |                   |          |                 |    |
|--------------------------|--------------------------------------|----------------|-------------------|----------|-----------------|----|
| * Expense Type           | 51382 EMPLOYEE                       | TOOL ALLOWANCE | ✓ * Justification |          |                 |    |
| * Start Date             | 12-Jan-2021                          | 0              |                   |          |                 |    |
| Daily Rate               | 165.37                               |                |                   |          |                 | 11 |
| Number Of Days           | 1                                    |                | Expense Location  |          |                 |    |
| * Receipt Amount         | 165.37                               |                | Merchant Name     |          |                 |    |
| * Receipt Currency       | USD - US Dollar 🗸                    |                |                   | Original | Receipt Missing |    |
| Exchange Rate            | 1                                    |                |                   | +        |                 |    |
| Reimbursable Amount      | 165.37 USD                           |                |                   |          |                 |    |
| Additional Informatio    | on                                   |                |                   |          |                 |    |
| Work Order / Side System | Name                                 |                | <u>⊣</u> Q,       |          |                 |    |
| Work Order N             | umber                                |                |                   |          |                 |    |
| Sales Tax                | A Paid? Sales Tax F<br>Sales Tax Pai |                | <u>⊿</u> Q,       |          |                 |    |

| <ol> <li>The Itemized Business Expenses<br/>section populates with one row.</li> </ol>                                                                                    | Itemization 1-1                                                                                                    |                                                                                                   |
|----------------------------------------------------------------------------------------------------|----------------------------------------------------------------------------------------------------|---------------------------------------------------------------------------------------------------|
| For Itemization 1-1, Select the first<br>Expense Type, enter the Itemized<br>Receipt Amount that should be<br>applied to this Expense Type, and<br>enter a Justification. | <ul> <li>* Expense Type</li> <li>52216D LABORATORY SUPPLIES</li> <li>* Start Date</li> <li>17-Jan-2018</li> <li>Daily Rate</li> <li>450.00</li> <li>Number Of Days</li> <li>* Itemized Receipt Amount</li> <li>450.00</li> <li>Additional Information</li> <li>Work Order / Side System Name</li> <li>Work Order Number</li> <li>* Sales Tax Paid</li> <li>Sales Tax Paid</li> </ul> | Justification                                                                                     |
| 4. Click Add Another Row to add as<br>many rows as needed to split the<br>overance                                                                                        | Itemized Business Expenses                                                                                                    | ense. Any remaining amount is treated as a unreimbursable expense                                 |
| expense.                                                                                                    | Select Expense : Duplicate Remove   💢 😂 🗟 🌣 🖉                                                                                                    | crise. Any remaining amount is reared as a unreimbursable expense.                                |
|                                                                                                    | Line Date Description Expense Type                                                                                                    | Justification Itemized Receipt Amount (USD)                                                       |
|                                                                                                    | 1-1 17-Jan-2018 52216D LABORATORY SUPPLIES                                                                                                    | 450.00                                                                                            |
|                                                                                                    | Add Another Row                                                                                                    | Total Business Expenses450.00Unreimbursable ExpensesMust be 0.000.00Original Receipt Amount450.00 |
| <b>5.</b> Select itemization Line 1-2.                                                                                                    | Itemization 4.2                                                                                                    |                                                                                                   |

Choose the Expense Type for this line, enter the Itemized Receipt Amount to be applied to this Expense Type, and enter a Justification if it is different for this line.

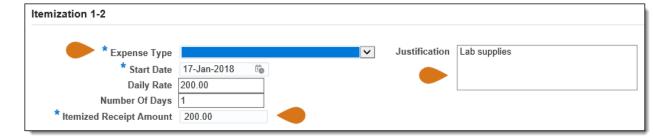

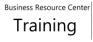

| <b>6.</b> Once the Expense Type for Itemization 1-2 is selected,                                                                | Itemization 1-2                                                                             |                                                                                                    |                                                 |                                               |
|----------------------------------------------------------------------------------------------------|---------------------------------------------------------------------------------------------|----------------------------------------------------------------------------------------------------|-------------------------------------------------|-----------------------------------------------|
| additional fields will be available to<br>fill in. You may receive an error<br>that "Sales Tax Paid?" does not<br>have a value. | * Expense Type<br>* Start Date<br>Daily Rate<br>Number Of Days<br>* Itemized Receipt Amount | 200.00                                                                                                    | ▼ Justification                                 | Miscellaneous supplies                        |
| Select a value for "Sales Tax Paid?"                                                                                            | Additional Information<br>Work Order / Side System Na<br>Work Order Num                     | me si internet internet intern | ٩                                               |                                               |
|                                                                                                    |                                                                                             | Sales Tax Paid                                                                                                    |                                                 |                                               |
| <ol> <li>Continue adding rows until the receipt is fully itemized.</li> </ol>                                                   | Itemized Business Expenses                                                                  |                                                                                                    | expense. Any remaining a                        | mount is treated as a unreimbursable expense. |
| Check your totals before                                                                                                    | Select Expense : Duplicate Remo                                                             |                                                                                                    | . , , ,                                         |                                               |
| continuing:                                                                                                    | Line Date Description                                                                       | Expense Type                                                                                                    | Justification                                   | Itemized Receipt Amount (USD)                 |
| <u>Total Business Expenses</u> is the                                                                                           | O 1-1 17-Jan-2018                                                                           | 52216D LABORATORY SUPPLIES                                                                                                    | Lab supplies                                    | 250.00                                        |
| amount that has been                                                                                                    | • 1-2 17-Jan-2018                                                                           | 52202 SUPPLIES MISCELLANEOUS                                                                                                    | Miscellaneous supplies                          | 200.00                                        |
| itemized. This must equal the<br>Original Receipt Amount.                                                                       | Add Another Row                                                                             |                                                                                                    | Total Busines<br>Unreimbursabl<br>Original Rece | e Expenses Must be 0.00 0.00                  |

- Unreimbursable Expenses **MUST** be 0.00.
- Employees are not allowed to include personal purchases on a receipt for County goods and services, and they are not allowed to make personal charges on a P-Card or T-Card.

| Total Business Expenses | 450.00            |
|-------------------------|-------------------|
| Unreimbursable Expenses | Must be 0.00 0.00 |
| Original Receipt Amount | 450.00            |

Business Resource Center Training

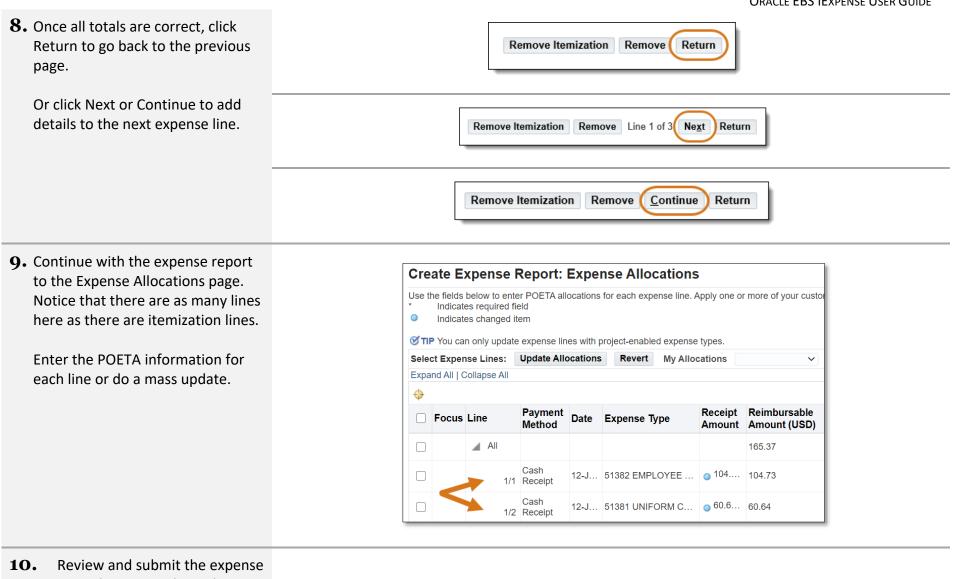

report and print any desired documentation. End of Procedure.

### 4.2 Handle a Missing Receipt

For missing receipts of more than \$10, contact <u>iExpense.AP@kingcounty.gov</u> for help.

- 1. From the Cash and Other Expenses Create Expense Report: Cash and Other Expenses Save Cancel Back Step 4 of 6 Next - Receipt Based Expenses page, or Receipt-Based Expenses from the Pcard Expenses page (depending on your template), **WTIP CAUTION: THIS PAGE IS NOT FOR P-CARD OR TRAVEL CARD** TIP Enter one expense per line. For accommodations, enter a separate line for each day. Click Details to enter more information, a justification, and specific information for each click the Details icon for the line expense with a missing receipt. Select Expense Lines: Duplicate Remove | Show Receipt Currency | 📑 💢 🍃 🔽 🔅 🔻 🕅 🗸 Reimbursable Amount Receipt Line Date Justification Expense Type Amount (USD) 1 01-May-2018 🐞 100 52202 SUPPLIES MISCELLANEOUS Replenishing petty cash 2 i'e  $\mathbf{\mathbf{v}}$
- 2. The Details for Line 1 page loads.

| Click the Original F | Receipt Missing |
|----------------------|-----------------|
| checkbox.            |                 |

You may receive a warning that a receipt is required.

| Indicates required field |                        |                   |                                     |
|--------------------------|------------------------|-------------------|-------------------------------------|
| * Expense Type           | 52216B SAFETY SUPPLIES | ✓ * Justification | Purchased dust masks from Home Depo |
| * Start Date             | 01-May-2018 👘          |                   |                                     |
| Daily Rate               | 27.18                  |                   |                                     |
| Number Of Days           | 1                      | Expense Location  | Renton, WA                          |
| * Receipt Amount         | 27.18                  | Merchant Name     | Home Depot                          |
| * Receipt Currency       | USD - US Dollar 🗸      | (                 | 🗌 Original Receipt Missing 🔵        |
| Exchange Rate            | 1                      |                   | +                                   |
| Reimbursable Amount      | 27.18 USD              |                   | -                                   |

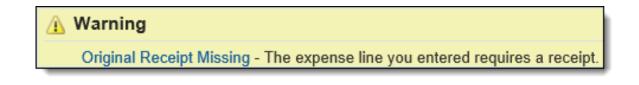

| <ul><li><b>3.</b> Add a note regarding the missing receipt.</li><li>Click the plus icon.</li></ul>                                                                                     | <ul> <li>Original Receipt Missing         The expense line you entered requires a receipt.     </li> </ul>                                                                                          |
|----------------------------------------------------------------------------------------------------|----------------------------------------------------------------------------------------------------|
| <ul> <li>4. The Add Attachment page loads.</li> <li>Enter a Title and Description<br/>(optional) and select the Category<br/>"Missing Receipts Declaration"<br/>(required).</li> </ul> | Add Attachment         Attachment Summary Information         Title       Receipt missing         Description       Missing receipt declaration         Category       Missing Receipts Declaration |
| <ul> <li>5. In the Define Attachment section, select the radio button next to Short Text.</li> <li>Enter an explanation of why the receipt is missing.</li> </ul>                      | Define Attachment         Type       File       Browse         URL       I accidentally threw away the receipt                                                                                      |
| <ul> <li>6. Click the Apply button to return to the Line Details page.</li> <li>You will receive a confirmation that the attachment has been added</li> </ul>                          | Warning     Attachment Receipt missing has been added successfully but not committed;     Original Receipt Missing - The expense line you entered requires a receipt.                               |

but not committed (it will be committed after you save or submit).

Also, notice the paperclip icon next to the plus icon, indicating the number of attachments.

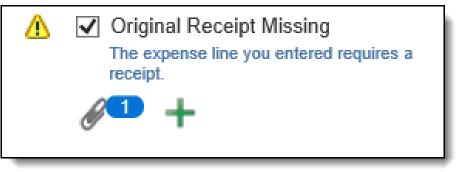

 Continue with the expense report.
 On the final Review page, you may see a warning that the expense report contains policy violations.

You will also see that the receipt is missing for the line.

🚹 Warning

This expense report contains policy violations.

| Cash Ex         | penses            |                          |                                                               |                  |                              |                    |  |
|-----------------|-------------------|--------------------------|---------------------------------------------------------------|------------------|------------------------------|--------------------|--|
| [2] 2 □ ☆ ▼ Ⅲ ▼ |                   |                          |                                                               |                  |                              |                    |  |
| Date            | Receipt<br>Amount | Expense Type             | Justification                                                 | Merchant<br>Name | Original Receipt<br>Required | Receipt<br>Missing |  |
| 12-Jan-<br>2021 | 7.15 USD          | 52110 OFFICE<br>SUPPLIES | No CPA/Flip Chart Markers for Meeting/0.65<br>TAX/CNK-ES-0200 |                  |                              | V                  |  |

8. After the expense report is submitted, the approver(s) and AP will be able to see the policy violation, and also the reason for the violation in the attachment. End of Procedure.

## 5.0 Manage iExpense Reports

### **5.1 Query an Expense Report**

Learn how to query for submitted expense reports with this video: <u>https://vimeo.com/brctraining/searchexpensereports</u> and follow the instructions below.

| <ol> <li>Responsibility:<br/>KC EBS IEXP User</li> </ol>                                                                                                    | KC EBS IEXP User                                                                                                    |
|----------------------------------------------------------------------------------------------------|----------------------------------------------------------------------------------------------------|
| <ol> <li>The Expenses Home page loads.</li> <li>Click the Expense Reports link.</li> </ol>                                                                                                    | Expenses       Image: Constraint of the second second |
| <ul> <li><b>3.</b> On the Expense Reports page, enter various search criteria and click Go.</li> <li><b>NOTE:</b> You may only view expense reports that are in your name or your proxies' names.</li> </ul> | Expense Reports Search Note that the search is case insensitive Name Adams, Susan Report Number Report Date (18-May-2018) Report Submitted Date 20-Dec-2017 tto Report Status Paid Original Receipts Status Imaged Receipts Status Go Clear                                                                                                    |

Business Resource Center

4. The report populates at the bottom of the page, which includes the Report Status of Paid.

| Export   💢 🌫 🖬 🔅 🔻 🖩 |                  |             |                       |                    |                                  |                                |                       |                         |          |           |
|----------------------|------------------|-------------|-----------------------|--------------------|----------------------------------|--------------------------------|-----------------------|-------------------------|----------|-----------|
| Name 🛆               | Report<br>Number | Report 🗸 🗸  | Report<br>Submit Date | Report 스<br>Status | Original<br>Receipts △<br>Status | lmaged<br>Receipts △<br>Status | Report<br>Total (USD) | Purpose                 | Payments | Duplicate |
| Adams,<br>Susan      | KCIE2639946      | 14-Dec-2017 | 20-Dec-2017           | Paid               | Not Required                     | Not Required                   | 162.49                | FLEETFOOT<br>MESSENGER  | 1001     | <b>D</b>  |
| Adams,<br>Susan      | KCIE2639952      | 14-Dec-2017 | 20-Dec-2017           | Paid               | Not Required                     | Not Required                   |                       | FLEETFOOT<br>MESSENGER  | 1001     | Ē.        |
| Adams,<br>Susan      | KCIE2640103      | 16-Nov-2017 | 20-Dec-2017           | Paid               | Not Required                     | Not Required                   |                       | CITY OF REDMOND  <br>#0 |          | G         |
| Adams,<br>Susan      | KCIE2639885      | 16-Nov-2017 | 20-Dec-2017           | Paid               | Not Required                     | Not Required                   | 144.58                | CITY OF REDMOND  <br>#0 | 1001     | <b>D</b>  |

**5.** Click the Payments icon to view payment details for the expense report.

**NOTE:** If the Payments icon is grayed out, no payment has been made yet.

| Purpose                 | Payments | Duplicate |
|-------------------------|----------|-----------|
| FLEETFOOT<br>MESSENGER  | 200      | ()        |
| FLEETFOOT<br>MESSENGER  | 1941     | Ē         |
| CITY OF REDMOND  <br>#0 | 1001     | (         |
| CITY OF REDMOND  <br>#0 | 1001     | <b>F</b>  |

6. The Payments for Expense Report page loads with the report Payment Number (warrant number).

Click Return to go back.

| Payments for Expense Report KCIE1005168 (97.81 USD) |              |                  |                |                      |                     |  |  |
|-----------------------------------------------------|--------------|------------------|----------------|----------------------|---------------------|--|--|
| ■ 2 5 ☆ - ■                                         |              |                  |                |                      |                     |  |  |
| Payee                                               | Payment Date | Total Amount Due | Reimbursements | Remaining Amount Due | Payment Number      |  |  |
| Coleman, Carolyn Lois                               |              | 0.00             | 0.00           | 0.00                 |                     |  |  |
| U S BANK NATIONAL ASSOCIATION ND                    | 10-Nov-2015  | 97.81            | (97.81)        | 0.00                 | Electronic #7036899 |  |  |

7. Click the Report Number link to review the expense report details.

| Report<br>Number | Report 🛛 🔻  | Report<br>Submit Date |
|------------------|-------------|-----------------------|
| KCIE2639946      | 14-Dec-2017 | 20-Dec-2017           |

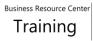

8. The Confirmation page loads with the General Information. Select any tab to display additional information.

Click Return to go back.

| General Info                             | ormation                                                    |                   |                               |                          |         |                                 |
|------------------------------------------|-------------------------------------------------------------|-------------------|-------------------------------|--------------------------|---------|---------------------------------|
| N                                        | ame Adams,                                                  | Susan (000067771  | 1) Original Receip            | Original Receipts Status |         | quired                          |
| Expense D                                | ates 14-DEC                                                 | -2017 - 14-DEC-20 | 17 Report Sub                 | omit Date                | 20-DE(  | C-2017                          |
| Cost Ce                                  | enter 730018                                                |                   |                               |                          | +       |                                 |
| Purj                                     |                                                             | OOT MESSENGE      |                               | T I                      | 402.40  | 1100                            |
|                                          | SRVC   INV#199476   Report To<br>10/31/17 Reimbursement Amo |                   | oort Total                    |                          |         |                                 |
| Appr                                     | over                                                        | -                 | Reimbursemen                  | t Amount                 | 0.00 03 | 50                              |
| Expense Line<br>Business<br>Pcard / Trav |                                                             |                   | dy Summary Approval Notes [1] |                          |         |                                 |
| 🐹 😂 🕞                                    | 🌣 🔻 🎹 🔻                                                     |                   |                               |                          |         |                                 |
| Date                                     | Receipt<br>Amount                                           | Expense Type      | Justification                 | Mercha<br>Name           | ant     | Original<br>Receipt<br>Required |
|                                          |                                                             | 53320 FREIGHT     | FLEETFOOT MESSENGER SRVC      | DELIVE                   | RY      |                                 |

**9.** The Expense Reports page reloads. End of Procedure.

### **5.2 Review Notifications**

Notifications are sent through Oracle EBS to let expense report preparers, approvers, and proxies know when action has been taken or is needed on an Expense Report. These can be viewed on the Oracle EBS Home Page Worklist or from the iExpense Home page under Notifications.

It is important to note that the Request for Information goes to the person for whom the expense report is being submitted. If the preparer is a delegate creating an expense report for a proxy, the Request for Information notification will go to the proxy, not the preparer. If the proxy does not use Oracle EBS regularly, the notification can sit on the proxy's worklist until it times out (30 days.) At this point, the expense report will show in error status on the preparer's iExpense Home page.

Once an FYI notification has been viewed and the OK button has been clicked, the notification status changes from Open to Closed.

To view Closed Notifications:

Go to the Oracle Home Page.

On the far right of the Worklist region, click the Full List button.

In the upper left section of the screen, find the View field. Open the list of values and select All Notifications. Click Go.

All notifications are now visible.

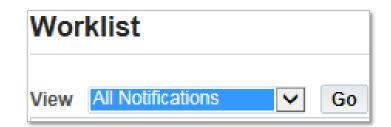

Watch this tutorial to learn more about checking notifications in Oracle EBS: <u>https://vimeo.com/brctraining/iexpensenotifications</u> and follow the instructions below.

- Expense notifications can be reviewed from the Oracle EBS Home page or from the Expenses Home page. The most common types are:
  - Approved
  - Rejected
  - More Information Requested -Approver requires more information from the preparer.
  - Pending Your Resolution The system identified an issue with the expense report and returned it to the preparer to resolve.
- **2.** Approved notifications may be closed with no action.

To handle **Rejected** notifications: Click the link to the rejected expense report. Worklist Full List (7)  $\mathbf{x}$ 2 🖻 💆 🔻 800 From Туре 🛆 Subject 📥 Sent 🛆 Due 🛆 Berges Charles, Kim Expenses Expense KCIE2716024 (100.20 USD) has been approved 16-Mar-2018 Expenses Expense KCIE2721024 (7,969.94 USD) has been approved 16-Mar-2018 Allan, Cheri Smart, Ronald Expenses Expense KCIE2721025 (285.87 USD) has been approved 19-Mar-2018 Dean, Heather Expenses Expense KCIE2731024 (127.20 USD) has been approved 11-Apr-2018

Subject

Expense KCIE1030901 (160.00 USD) has been rejected

 The rejection information populates with a Warning message. Though the notification does not require a response, a report with the requested information must be resubmitted.

Note the Report Number and Rejection Reason.

Click the OK button.

### A Warning

- 1. This notification has been closed and did not require a response.
- 2. This expense report was rejected by Lee, Cheryl.
- 3. Rejection Reason: This expense report is being rejected because the wrong POETA was used. Please correct and submit again.

4. Navigate to: KC EBS IEXP User

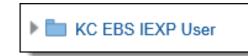

**5.** The Expenses Home page loads.

Scroll to the bottom of the page to the Update Expense Reports region, and locate the expense report number from the notification.

Click the Update pencil.

| Update Expense Reports                                                                 |                 |               |             |                    |                      |        |  |  |
|----------------------------------------------------------------------------------------|-----------------|---------------|-------------|--------------------|----------------------|--------|--|--|
| Click an Update icon to make changes to a saved, rejected, or returned expense report. |                 |               |             |                    |                      |        |  |  |
| Name 🛆                                                                                 | Report Number 🛆 | Report Date 🔻 | Status      | Report Total (USD) | Purpose              | Update |  |  |
| Huffman, Christine S                                                                   | KCIE2742024     | 16-May-2018   | In Progress | 238.00             | TR-Travel advance    | 1      |  |  |
| Huffman, Christine S                                                                   | KCIE2737024     | 03-May-2018   | In Progress | 0.00               | E2E Testing          | 1      |  |  |
| Huffman, Christine S                                                                   | KCIE2740024     | 03-May-2018   | Rejected    | 119.87             | ER - Shoes reimburse |        |  |  |

**6.** Make any necessary changes to the expense report, and re-submit.

| 7. To handle More Information<br>Requested notifications: Click the | Worklist                     |          |                                                                                       |             |               |  |  |  |
|---------------------------------------------------------------------|------------------------------|----------|---------------------------------------------------------------------------------------|-------------|---------------|--|--|--|
| link to the notification.                                           |                              |          |                                                                                       |             | Full List (9) |  |  |  |
|                                                                     | ii 2 ⊡ 🔅 ▼ III ▼             |          |                                                                                       |             |               |  |  |  |
|                                                                     | From 🛆                       | Туре 🛆   | Subject 🛆                                                                             | Sent 🔻      | Due 🛆         |  |  |  |
|                                                                     | Allan, Cheri                 | Expenses | More Information Requested: Expense KCIE2740025 for<br>Huffman, Christine (27.18 USD) | 18-May-2018 | 17-Jun-2018   |  |  |  |
|                                                                     | Allan, Cheri                 | Expenses | Expense KCIE2740024 (119.87 USD) has been rejected                                    | 18-May-2018 |               |  |  |  |
|                                                                     | Dean, Heather                | Expenses | Expense KCIE2731024 (127.20 USD) has been approved                                    | 11-Apr-2018 |               |  |  |  |
| <b>8.</b> The More Information Requested                            |                              |          |                                                                                       |             |               |  |  |  |
| notification page loads.                                            | Information     Allan, Cheri |          | information: Are the dust masks HEPA filtered?                                        |             |               |  |  |  |

2. This expense report contains policy violations.

The note from the Approver is at the top of the page in the Information section.

More Information Requested: Expense KCIE2740025 for Huffman, Christine (27.18 USD)

| From | Allan, Cheri         | Person       | Huffman, Christine |
|------|----------------------|--------------|--------------------|
| То   | Huffman, Christine   | Cost Center  | 200125             |
| Sent | 18-May-2018 12:43:04 | Purpose      | PCash-Replenish    |
| Due  | 17-Jun-2018 10:20:48 | Report Total | 27.18 USD          |
| ID   | 9710284              | Attachments  |                    |

**9.** Scroll down to locate the Response section.

Click the radio button for the appropriate response:

- Answer Request for More Information
- Transfer Request for More Information

Business Resource Center

| Response |                                         |
|----------|-----------------------------------------|
|          | Answer Request for More Information     |
|          | C Transfer Request for More Information |
|          | Assignee All Employees and Users 🔽      |
| Question | Are the dust masks HEPA filtered?       |
| Comments |                                         |
|          | Sub <u>m</u> it                         |

 $\leq Q$ 

- **10.** To Transfer the request for information, select Oracle Applications User and search for the appropriate name.
- **11.** To answer the request for information, enter the information into the Comments field.

Click the Submit button.

The response will be sent to the Approver.

| Question | Are the dust masks HEPA filtered? |
|----------|-----------------------------------|
| Comments | Yes, they meet our requirements.  |
|          |                                   |
|          | Sub <u>m</u> it                   |

Mckiernan Ngari, Lynn

Assignee Oracle Applications User

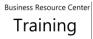

### 5.3 Manage "Pending System Administrator Action" Report Status

- 1. Responsibility: KC EBS IEXP User
- **2.** The Expenses Home page loads.

Follow the steps earlier in the user guide to query expense reports with the Report Status "Pending System Administrator Action" (PSAA).

Or, in the Track Submitted Expense Reports region, click the triangle next to Report Status to sort.

**3.** The expense reports in PSAA status are brought to top of the list.

| Expenses                | Home             |                       |                              |                                          |                     |                                |                          | C               | reate Expense | Report   |
|-------------------------|------------------|-----------------------|------------------------------|------------------------------------------|---------------------|--------------------------------|--------------------------|-----------------|---------------|----------|
| Track Subm              | nitted Expens    | se Reports            |                              |                                          |                     |                                |                          |                 |               |          |
| The following e         |                  | re either outstandir  | ng or have been paid ir      | n the last 30 days.                      |                     |                                |                          | Previous        | 1-10 V N      | ext 10 D |
|                         | ₹▼  ▼            |                       |                              |                                          |                     |                                | /                        |                 | 1-10 ¥ N      | ext to 💌 |
| Name 🛆                  | Report<br>Number | Report<br>Submit Date | Report Status 🛆              | Last Report<br>Status Activity<br>(Days) | Current<br>Approver | Original<br>Receipts<br>Status | Report<br>Total<br>(USD) | Purpose         | Duplicate     | Withd    |
| Huffman,<br>Christine S | KCIE2740025      | 18-May-2018           | Pending Manager<br>Approval  | 0                                        | Multiple            | Missing                        | 27.18                    | PCash-Replenish | P             | D        |
| Allan, Cheri L          | KCIE2733025      | 16-Apr-2018           | Pending Manager<br>Approval  | 32                                       | Multiple            | Required                       | 10.20                    | ttt             | lî î          | D        |
| Reed, Nancy J           | KCIE2730024      | 09-Apr-2018           | Pending Payables<br>Approval | 37                                       | Accounts<br>Payable | Missing                        | 1,500.00                 | IE 17.05        | D             | D        |

| Name 🛆                    | Report<br>Number | Report<br>Submit Date △ | Report Status                          | Last Report<br>Status Activity<br>(Days) | Current<br>Approver       |
|---------------------------|------------------|-------------------------|----------------------------------------|------------------------------------------|---------------------------|
| Huffman,<br>Christine S   | KCIE2712232      | 22-Jan-2018             | Pending System<br>Administrator Action | 53                                       | Expenses<br>Administrator |
| Atterberry,<br>Bobby Gene | KCIE2713046      | 22-Jan-2018             | Pending System<br>Administrator Action | 52                                       | Expenses<br>Administrator |
| Allan, Cheri L            | KCIE2727026      | 28-Mar-2018             | Pending System<br>Administrator Action | 51                                       | Expenses<br>Administrator |

The three most common causes of this status are:

- a) The expense report was not fully approved within 30 days of being submitted.
- b) The expense report was created for a proxy who does not have an active EBS Proxy user account.
- c) The POETA used on the expense report does not have approvers set up.

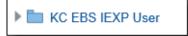

| <ol> <li>To resolve Scenario (a), click the<br/>Withdraw icon.</li> </ol>                     | Report Status                                                                                                    | Last Report<br>Status Activity<br>(Days)                      | Annrover                                  | priginal<br>Receipts<br>tatus                                     | Report<br>Total Purpose<br>(USD)                  | Duplica                                   | ate Withdrav      |  |
|-----------------------------------------------------------------------------------------------|----------------------------------------------------------------------------------------------------|---------------------------------------------------------------|-------------------------------------------|-------------------------------------------------------------------|---------------------------------------------------|-------------------------------------------|-------------------|--|
|                                                                                               | Pending System<br>Administrator Action                                                                                                    | 53 <sup>E</sup>                                               | Expenses<br>Administrator                 | ot Required                                                       | 8,359.40 KC PCAR                                  | D                                         |                   |  |
| <ol> <li>A confirmation box appears asking<br/>if you want to continue. Click Yes.</li> </ol> | Withdra                                                                                                    |                                                               | te Expense Repo                           |                                                                   | and Payables approval<br>can edit the expense rej |                                           |                   |  |
| <ul> <li>6. The expense report will move down to the Update Expense Reports</li> </ul>        | Update Expense Reports                                                                                                    |                                                               |                                           |                                                                   |                                                   |                                           |                   |  |
| to the Update Expense Reports                                                                 | Click an Update icon to                                                                                                    | •<br>make changes to a save                                   | d, rejected, or return                    | ned expense report.                                               |                                                   |                                           |                   |  |
| to the Update Expense Reports region with a Status of                                         | Click an Update icon to                                                                                                    | make changes to a save                                        |                                           |                                                                   |                                                   | Purpose                                   | Previou           |  |
| to the Update Expense Reports                                                                 | Click an Update icon to<br>Click an Update icon to<br>Click an Update icon to<br>Click an Update icon to<br>Name △                                                                                                    | make changes to a save<br>▼<br>Report Number △                | Report Date 🔻                             | Status                                                            | Report Total (USD)                                | -                                         | Previou     Updat |  |
| to the Update Expense Reports<br>region with a Status of<br>"Withdrawn".                      | Click an Update icon to<br>Click an Update icon to<br>Click an Update icon | wake changes to a save<br>▼<br>Report Number △<br>KCIE2742024 | Report Date  16-May-2018                  | Status<br>In Progress                                             | Report Total (USD)<br>238.00                      | TR-Travel advance                         |                   |  |
| to the Update Expense Reports region with a Status of                                         | Click an Update icon to<br>Click an Update icon to<br>Click an Upda        | Report Number △<br>KCIE2742024                                | Report Date<br>16-May-2018<br>03-May-2018 | <ul> <li>Status</li> <li>In Progress</li> <li>Rejected</li> </ul> | Report Total (USD)<br>238.00<br>119.87            | TR-Travel advance<br>ER - Shoes reimburse |                   |  |
| to the Update Expense Reports<br>region with a Status of<br>"Withdrawn".                      | Click an Update icon to<br>Click an Update icon to<br>Click an Update icon | wake changes to a save<br>▼<br>Report Number △<br>KCIE2742024 | Report Date  16-May-2018                  | Status<br>In Progress                                             | Report Total (USD)<br>238.00<br>119.87<br>99.46   | TR-Travel advance                         |                   |  |

Reimbursement Currency US Dollar

approvers will be re-notified.

\* Purpose KC PCARD

8. To resolve Scenario (b), ask your agency Proxy approver to request having the proxy employee user account set up. (The SPOC list can be found on the <u>BRC Website</u>).

Once you receive confirmation that the proxy user account has been reactivated, withdraw and resubmit the expense report, as above.

**9.** To resolve **Scenario (c)**, first double-check your POETA. Often a typo causes the wrong task-owning org to be charged.

Follow the steps in this user guide to Query Expense Reports, and click on the Expense Allocations tab.

If the POETA is correct, ask your Procurement AME approver to review the approvers for the taskowning org.

| EBS | ACCESS INFORMATION AND PRO             | CED | URES                                                        |
|-----|----------------------------------------|-----|-------------------------------------------------------------|
| ~   | Name                                   |     | Title                                                       |
|     | Access-Control-Guidelines              | ••• | Access Control Guidelines                                   |
|     | Approvers-iExpense-Access-<br>Info     |     | Approvers iExpense Access Info                              |
|     | Approvers-iProcurement-<br>Access-Info | ••• | Approvers iProcurement Access Info                          |
|     | Digital-signature-Adobe-<br>Reader-XI  | ••• | Create a digital signature and sign a PDF with Adobe Reader |
| ~   | EBS-Approvers-and-SPOC-List            |     | EBS Approvers and SPOC List                                 |
|     | EDC D IIII T III                       |     | CDC Developmentality Training Developmenta                  |

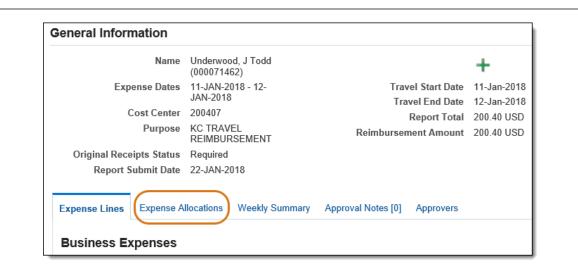

If you follow the above steps and your expense report remains in PSAA status, create a help ticket. There may be another, less common issue.

## 6.0 Approver Expectations

Any person at any level at King County who directly or indirectly authorizes, approves, processes or is otherwise accountable for financial transactions, reconciliations, and oversight assumes responsibility for the fair presentation of financial information. Approval authority is an important business function and is taken very seriously. In granting approver status to an administrator, the following are basic expectations:

- Approvers must have a working knowledge of basic accounting and budgeting concepts as well as purchasing guidelines
- Must be able to access, interpret and apply county policies; budget, expenditure and commitment information; and grant and gift regulations and policies
- Must be able to exercise professional judgment and due diligence when determining if an expenditure or transaction is reasonable, appropriate and necessary
- Must be able to ensure expenditures are within budget
- Are expected to attend training programs and use desktop computing tools including online applications

The Approver role is responsible for reviewing and approving payment and monitoring the use of assigned P-Cards. Approvers should ask themselves the following questions when reviewing expense reports:

- 1. Is the vendor/supplier name familiar and/or reasonable? For example, if you work in Transit you should question a vendor name of Wedding Cakes International.
- 2. Is the name of the originator of the iExpense transaction familiar? Usually the report preparer will be someone from your department or division. If not, scrutinize the transaction to see if it belongs to your department/division/section, it may have been routed incorrectly or an incorrect POETA was used.
- 3. Were the goods or services received? The transactions should not be approved unless the goods and/or services were received, match the original order and are not damaged.
- 4. Is the cost of the goods or services the same as the invoiced price? If not, the differences should be investigated and resolved.
- 5. For P-card transactions, has the Use of King County Purchasing Card for Purchases of Goods and Services Policy been thoroughly read by both the cardholder and the approver? <u>https://kingcounty.gov/about/policies/masterlist</u>
  - a. Are P-card transactions consistent with the policy
- 6. Is the coding for each transaction reasonable and is the correct expenditure account(s) used?

For more info on Approver Expectations, check out this short video: <u>https://vimeo.com/brctraining/iexpapproverduties</u>

### 7.0 Approver | Review and Approve an Expense Report

To review Executive Policies related to iExpense visit <u>https://kingcounty.gov/about/policies/masterlist</u> and search for the following:

- Authorized Expense Reimbursement for County Employees
- Establish and Administer Petty Cash, Imprest & Change Funds
- Use of King County Purchasing Card for Purchases of Goods and Services

| 1. | Upon logging into Oracle EBS, any<br>expense reports that need to be<br>approved by the approver will be | Worklist                                                               |              |               |
|----|----------------------------------------------------------------------------------------------------|------------------------------------------------------------------------|--------------|---------------|
|    | displayed on the Home Page<br>Worklist.                                                                  |                                                                        | [            | Full List (1) |
|    |                                                                                                    |                                                                        |              |               |
|    | Select the expense report to                                                                             | From 🛆 Type 🛆 Subject 🔺                                                | Sent 🛆       | Due 🛆         |
|    | review by clicking on the Subject<br>link.                                                               | Allan, Cheri Expenses Expense KCIE2733025 for Allan, Cheri (10.20 USD) | )16-Apr-2018 | 16-May-2018   |

2. Approval Notification page loads with the selected expense report's general information.

Approvers can Approve, Reject, or Request Information for an expense report from this page.

| Expen     | se K   | CIE2733025       | i for Allan, Cheri (10.20 USI                                               | ))         |
|-----------|--------|------------------|-----------------------------------------------------------------------------|------------|
| From      | Allan, | Cheri            | Person All                                                                  | lan, Cheri |
| То        | Weihe  | e, Janine        | Cost Center 20                                                              | 0125       |
| Sent      | 16-Ap  | r-2018 10:40:19  | Purpose ttt                                                                 |            |
| Due<br>ID |        | ay-2018 10:40:19 | Report Total 10<br>Attachments                                              | .20 USD    |
| Instruc   | tions  |                  |                                                                             |            |
|           |        |                  | ense report. Please provide a Note if you re<br><b>s: Business Expenses</b> | ect.       |
| 5         | -      | 5000             |                                                                             |            |
|           |        |                  |                                                                             |            |
| Details   |        | Hide All Details | Expanse Type                                                                |            |
|           | Line   |                  | Expense Type                                                                |            |
|           | 1      | 04-Apr-2018      | 52202 SUPPLIES MISCELLANEOUS                                                |            |
|           |        |                  |                                                                             | Total      |

3. Expand the line details to view the Expense Allocations, to make sure this expense report pertains to you.

| д 芝     | <u>ت</u> م | ▼ 8111           |                |                     |              |                         |               |  |
|---------|------------|------------------|----------------|---------------------|--------------|-------------------------|---------------|--|
| Show Al | Details    | Hide All Details |                |                     |              |                         |               |  |
| Details | Line       | Date             | Expense Type   |                     |              | mbursable<br>ount (USD) | Justification |  |
| 4       | 1          | 04-Apr-2018      | 52202 SUPPLIES | MISCELLANEOUS       |              | 10.20                   | test          |  |
| Expe    | nse Allo   | ocations         |                |                     |              |                         |               |  |
| Proje   | ct Numb    | er Task Number   | Award Number   | Project Expenditure | Organization | Cost Cent               | er Amount     |  |

4. The approver will need to view the expense report details, such as its Justification, Report Total, and POETA / Charge Account information before taking action.

In order to see more detail than what is provided in the notification, scroll down and click the Expense Report Details link.

 The General Information page loads. To view more specific information, click any of the tabs. Or, click the Details icon on the Expense Lines tab.

> Click Return to go back to the Notification Page and respond to an approval notification.

| Related Appli | cations      |
|---------------|--------------|
| 📄 Expense Re  | port Details |

|                           | portition                                         | E2733025                      |                    |                    |                             |                    |                                       |
|---------------------------|---------------------------------------------------|-------------------------------|--------------------|--------------------|-----------------------------|--------------------|---------------------------------------|
| eneral Infor              | mation                                            |                               |                    |                    |                             |                    |                                       |
|                           | Name                                              | Allan, Cheri L<br>(000065941) |                    | Report Submit Date | 16-APR-2018<br>None         |                    |                                       |
| Ex                        | pense Dates                                       | 04-APR-2018 - 04-<br>APR-2018 |                    | Report Total       | 10.20 USD                   |                    |                                       |
|                           | Cost Center                                       | 200125                        | Reim               | nbursement Amount  | 10.20 USD                   |                    |                                       |
|                           | Purpose                                           | ttt                           |                    |                    |                             |                    |                                       |
| Original Rec              | eipts Status                                      | Required                      |                    |                    |                             |                    |                                       |
| Expense Lines             | Expense Al                                        | llocations Weekly Sumn        | nary Approval Note | es [0] Approvers   |                             |                    |                                       |
| Business E<br>Cash Expens | xpenses                                           | locations Weekly Sumn         | nary Approval Note | es [0] Approvers   |                             |                    |                                       |
| Business E                | xpenses<br>ses<br>≱ ▼ IIII ▼                      |                               |                    |                    |                             | Destint            |                                       |
| Business E<br>Cash Expens | xpenses<br>ses<br>≱ ▼ IIII ▼                      | locations Weekly Sumn         | Instituation       |                    | riginal Receipt<br>Required | Receipt<br>Missing | Reimbursable Amount<br>(USD)          |
| Business E<br>Cash Expens | xpenses<br>ses<br>≱ ▼ IIII ▼<br>Receipt<br>Amount |                               | Instituation       | Merchant O         |                             |                    | Reimbursable Amount<br>(USD)<br>10.20 |

**6.** The Notification Page reloads.

Click Approve. End of Procedure.

Business Resource Center

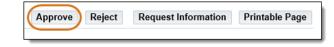

## 8.0 Approver | Request for More Information or Reject an Expense Report

| 1. | Upon logging into Oracle, any<br>expense reports that need to be<br>approved by the user will be | Worklist     |          |                                                  |             |               |
|----|--------------------------------------------------------------------------------------------------|--------------|----------|--------------------------------------------------|-------------|---------------|
|    | displayed on the Home Page<br>Worklist.                                                          | 20           | 🔅 🔻 🛙    |                                                  | (           | Full List (1) |
|    | Select the expense report to                                                                     | From 🛆       | Туре 🛆   | Subject 🔺                                        | Sent 🛆      | Due 🛆         |
|    | review by clicking on the Subject<br>link.                                                       | Allan, Cheri | Expenses | Expense KCIE2733025 for Allan, Cheri (10.20 USD) | 16-Apr-2018 | 16-May-2018   |

2. Approval Notification page loads with the selected expense report's general information.

Approvers can Approve, Reject, or Request Information for an expense report from this page.

| From   | Allan, Cheri         |             | Person                                                             | Person Allan, Cheri |  |  |
|--------|----------------------|-------------|--------------------------------------------------------------------|---------------------|--|--|
| То     | Weihe, Janine        |             | Cost Center                                                        | 200125              |  |  |
| Sent   | 16-Apr-2018 10:40:19 |             | Purpose                                                            | ttt                 |  |  |
| Due    | 16-May-2018 10:40:19 |             |                                                                    | 10.20 USD           |  |  |
| ID     | 9692                 | 308         | Attachments                                                        |                     |  |  |
|        |                      |             |                                                                    |                     |  |  |
| Cash a | nd O                 | ther Expens | cpense report. Please provide a Note if y<br>es: Business Expenses | rou reject.         |  |  |
| Cash a | nd Of                | ther Expens | es: Business Expenses                                              | rou reject.         |  |  |
| Cash a | nd Of                | ther Expens | es: Business Expenses                                              | rou reject.         |  |  |
| Cash a | nd Of                | ther Expens | es: Business Expenses                                              |                     |  |  |

3. Expand the line details to view the Expense Allocations, to make sure this expense report pertains to you.

| 2       | 🖻 🔅 🔺          | WW.             |                |                     |              |                         |              |
|---------|----------------|-----------------|----------------|---------------------|--------------|-------------------------|--------------|
| Show Al | I Details   Hi | ide All Details |                |                     |              |                         |              |
| Details | Line Da        | ate             | Expense Type   |                     |              | nbursable<br>ount (USD) | Justificatio |
| 4       | 1 04           | -Apr-2018       | 52202 SUPPLIES | MISCELLANEOUS       |              | 10.20                   | test         |
|         | nse Alloc      |                 | Award Number   | Project Expenditure | Organization | Cost Cent               | er Amount    |
| Proje   |                |                 |                |                     |              |                         |              |

4. The approver will need to view the expense report details, such as its Justification, Report Total, and POETA / Charge Account information before taking action.

In order to see more detail than what is provided in the notification, scroll down and click the Expense Report Details link.

| Related Applications   |  |  |
|------------------------|--|--|
| Expense Report Details |  |  |

Return

10.20

10.20

5. The General Information page Expense Report KCIE2733025 loads. To view more specific information, click any of the tabs. **General Information** Or, click the Details icon on the Name Allan, Cheri L Report Submit Date 16-APR-2018 (000065941) None Expense Lines tab. Expense Dates 04-APR-2018 - 04-Report Total 10.20 USD APR-2018 Reimbursement Amount 10.20 USD Cost Center 200125 Click Return to go back to the Purpose ttt Notification Page and respond to Original Receipts Status Required an approval notification. Expense Lines Expense Allocations Weekly Summary Approval Notes [0] Approvers **Business Expenses** Cash Expenses 🐹 🎜 🖻 🍄 🔻 💷 🗸 Reimbursable Amount (USD) Receipt Amount Expense Type Justification Merchant Name Original Receipt Receipt Date Missing Required 10.20 USD 52202 SUPPLIES MISCELLANEOUS 04-Apr-2018 test V Total

| <b>6.</b> To reject an expense report, type a Note in the Response region.                        | Response               |                                          |          |  |  |
|---------------------------------------------------------------------------------------------------|------------------------|------------------------------------------|----------|--|--|
|                                                                                                   | Note This is the wrong | g POETA.                                 |          |  |  |
| Then click Reject.                                                                                | Return to Worklist     | Approve (Reject) Request Infor           | ormation |  |  |
|                                                                                                   |                        |                                          |          |  |  |
| 7. To request more information from<br>the expense report preparer, click<br>Request Information. | Approve Re             | eject Request Information Printable Page |          |  |  |

# 8. The Request Information page loads.

Select the expense report preparer's name from the Workflow Participant drop-down.

If their name does not appear because the expense report is on behalf of a proxy, search for their name under Any User.

- **9.** Enter the question(s) to the expense report preparer into the Information Requested field and click Submit.
- **10.** Once the expense report preparer responds to the question, the notification will reappear in the Home Page Worklist with the answer to the question in the Information bar.

| Request Information: Exp      | equest Information: Expense KCIE2733025 for Allan, Cheri (10.20 USD) |                         |   |           |  |
|-------------------------------|----------------------------------------------------------------------|-------------------------|---|-----------|--|
| * Indicates required field    |                                                                      |                         |   |           |  |
| More Information Request      |                                                                      |                         |   |           |  |
| Request More Information From | Workflow Participant                                                 | Allan, Cheri            |   |           |  |
|                               | Any User                                                             | All Employees and Users | ~ | <u></u> 2 |  |

| * Information Requested | Who okayed this purchase? |
|-------------------------|---------------------------|
|                         |                           |
|                         |                           |

| i) Information                                                           |                      |              |              |  |  |
|--------------------------------------------------------------------------|----------------------|--------------|--------------|--|--|
| Allan, Cheri has provided information: The purchase is for the director. |                      |              |              |  |  |
| Expense KCIE2733025 for Allan, Cheri (10.20 USD)                         |                      |              |              |  |  |
| From                                                                     | Allan, Cheri         | Person       | Allan, Cheri |  |  |
| То                                                                       | Weihe, Janine        | Cost Center  | 200125       |  |  |
| Sent                                                                     | 18-May-2018 15:03:29 | Purpose      | ttt          |  |  |
| Due                                                                      | 16-May-2018 10:40:19 | Report Total | 10.20 USD    |  |  |
| ID                                                                       | 9692308              | Attachments  |              |  |  |